# カタログ等資料中の旧社名の扱いについて

2010 年 4 月 1 日を以って NEC エレクトロニクス株式会社及び株式会社ルネサステクノロジ が合併し、両社の全ての事業が当社に承継されております。従いまして、本資料中には旧社 名での表記が残っておりますが、当社の資料として有効ですので、ご理解の程宜しくお願い 申し上げます。

ルネサスエレクトロニクス ホームページ(http://www.renesas.com)

2010 年 4 月 1 日 ルネサスエレクトロニクス株式会社

【発行】ルネサスエレクトロニクス株式会社(http://www.renesas.com)

【問い合わせ先】http://japan.renesas.com/inquiry

#### ご注意書き

- 1. 本資料に記載されている内容は本資料発行時点のものであり、予告なく変更することがあります。当社製品 のご購入およびご使用にあたりましては、事前に当社営業窓口で最新の情報をご確認いただきますとともに、 当社ホームページなどを通じて公開される情報に常にご注意ください。
- 2. 本資料に記載された当社製品および技術情報の使用に関連し発生した第三者の特許権、著作権その他の知的 財産権の侵害等に関し、当社は、一切その責任を負いません。当社は、本資料に基づき当社または第三者の 特許権、著作権その他の知的財産権を何ら許諾するものではありません。
- 3. 当社製品を改造、改変、複製等しないでください。
- 4. 本資料に記載された回路、ソフトウェアおよびこれらに関連する情報は、半導体製品の動作例、応用例を説 明するものです。お客様の機器の設計において、回路、ソフトウェアおよびこれらに関連する情報を使用す る場合には、お客様の責任において行ってください。これらの使用に起因しお客様または第三者に生じた損 害に関し、当社は、一切その責任を負いません。
- 5. 輸出に際しては、「外国為替及び外国貿易法」その他輸出関連法令を遵守し、かかる法令の定めるところに より必要な手続を行ってください。本資料に記載されている当社製品および技術を大量破壊兵器の開発等の 目的、軍事利用の目的その他軍事用途の目的で使用しないでください。また、当社製品および技術を国内外 の法令および規則により製造・使用・販売を禁止されている機器に使用することができません。
- 6. 本資料に記載されている情報は、正確を期すため慎重に作成したものですが、誤りがないことを保証するも のではありません。万一、本資料に記載されている情報の誤りに起因する損害がお客様に生じた場合におい ても、当社は、一切その責任を負いません。
- 7. 当社は、当社製品の品質水準を「標準水準」、「高品質水準」および「特定水準」に分類しております。また、 各品質水準は、以下に示す用途に製品が使われることを意図しておりますので、当社製品の品質水準をご確 認ください。お客様は、当社の文書による事前の承諾を得ることなく、「特定水準」に分類された用途に当 社製品を使用することができません。また、お客様は、当社の文書による事前の承諾を得ることなく、意図 されていない用途に当社製品を使用することができません。当社の文書による事前の承諾を得ることなく、 「特定水準」に分類された用途または意図されていない用途に当社製品を使用したことによりお客様または 第三者に生じた損害等に関し、当社は、一切その責任を負いません。なお、当社製品のデータ・シート、デ ータ・ブック等の資料で特に品質水準の表示がない場合は、標準水準製品であることを表します。
	- 標準水準: コンピュータ、OA 機器、通信機器、計測機器、AV 機器、家電、工作機械、パーソナル機器、 産業用ロボット
	- 高品質水準: 輸送機器(自動車、電車、船舶等)、交通用信号機器、防災・防犯装置、各種安全装置、生命 維持を目的として設計されていない医療機器(厚生労働省定義の管理医療機器に相当)
	- 特定水準: 航空機器、航空宇宙機器、海底中継機器、原子力制御システム、生命維持のための医療機器(生 命維持装置、人体に埋め込み使用するもの、治療行為(患部切り出し等)を行うもの、その他 直接人命に影響を与えるもの)(厚生労働省定義の高度管理医療機器に相当)またはシステム 等
- 8. 本資料に記載された当社製品のご使用につき、特に、最大定格、動作電源電圧範囲、放熱特性、実装条件そ の他諸条件につきましては、当社保証範囲内でご使用ください。当社保証範囲を超えて当社製品をご使用さ れた場合の故障および事故につきましては、当社は、一切その責任を負いません。
- 9. 当社は、当社製品の品質および信頼性の向上に努めておりますが、半導体製品はある確率で故障が発生した り、使用条件によっては誤動作したりする場合があります。また、当社製品は耐放射線設計については行っ ておりません。当社製品の故障または誤動作が生じた場合も、人身事故、火災事故、社会的損害などを生じ させないようお客様の責任において冗長設計、延焼対策設計、誤動作防止設計等の安全設計およびエージン グ処理等、機器またはシステムとしての出荷保証をお願いいたします。特に、マイコンソフトウェアは、単 独での検証は困難なため、お客様が製造された最終の機器・システムとしての安全検証をお願いいたします。
- 10. 当社製品の環境適合性等、詳細につきましては製品個別に必ず当社営業窓口までお問合せください。ご使用 に際しては、特定の物質の含有・使用を規制する RoHS 指令等、適用される環境関連法令を十分調査のうえ、 かかる法令に適合するようご使用ください。お客様がかかる法令を遵守しないことにより生じた損害に関し て、当社は、一切その責任を負いません。
- 11. 本資料の全部または一部を当社の文書による事前の承諾を得ることなく転載または複製することを固くお 断りいたします。
- 12. 本資料に関する詳細についてのお問い合わせその他お気付きの点等がございましたら当社営業窓口までご 照会ください。
- 注1. 本資料において使用されている「当社」とは、ルネサスエレクトロニクス株式会社およびルネサスエレク トロニクス株式会社がその総株主の議決権の過半数を直接または間接に保有する会社をいいます。
- 注 2. 本資料において使用されている「当社製品」とは、注 1 において定義された当社の開発、製造製品をいい ます。

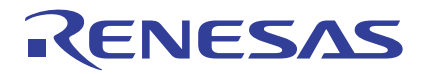

# H8/3069F

H8/3069F ユーザプログラムモード応用例

# 目次

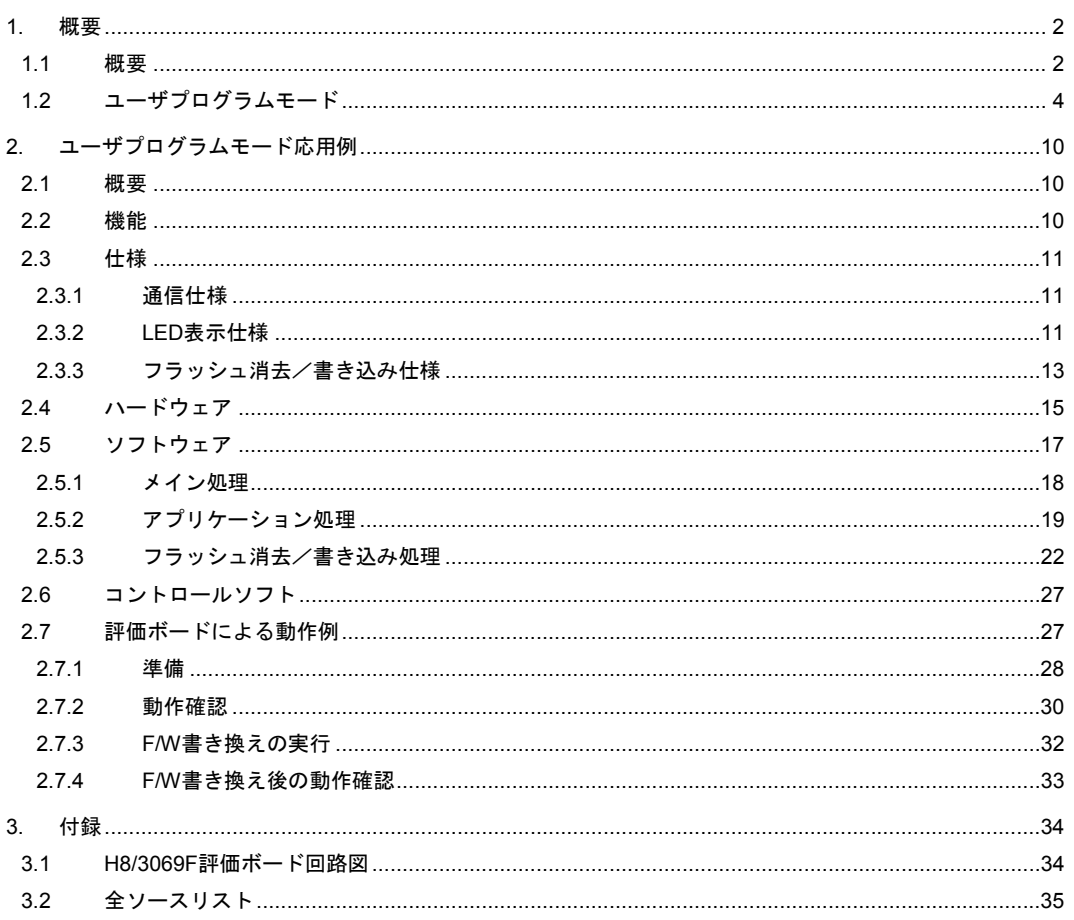

### 1. 概要

#### 1.1 概要

H8/3069Fはオンボード(機器組み込み状態)でプログラムの書き込み/消去が可能なフラッシュメモリを内蔵し ています。オンボードでプログラムの書き換えができるため、市場出荷後のソフトウェアバージョンアップ、メ ンテナンスなどを容易に行うことができます。

H8/3069Fにはオンボードによる書き込み可能なモードとして、3種類のオンボードプログラミングモード(ブー トモード、ユーザブートモード、ユーザプログラムモード)があり、状況に応じたモードの選択が可能です。表 1.1にオンボードプログラミングモードの比較表を示します。

#### (1) ブートモード

マイコンに内蔵されたブートプログラムにより、SCIによるホストとの制御コマンド、書き込みデータ通信を行 いながら、消去/書き込みするモードです。ホスト上に制御コマンドを送信するためのツールを用意する必要が ありますが、マイコン側のプログラムを用意する必要はなく、量産ラインにおけるマイコンの初期書き込み時に 有効なモードです。

本モードを起動するためには、外部からのMD2、NMI、FWEなどの端子設定とリセット動作が必要です。(図1.1)

#### (2) ユーザブートモード

SCIを使用するブートモードとは異なるユーザ任意のI/Fを用いたブートモードを実現するモードです。あらかじ めユーザブートマットと呼ばれるメモリマット上に手続きプログラムを書き込んでおく必要があります。

本モードを起動するためには、外部からのMD2、NMI、FWEなどの端子設定とリセット動作が必要です。(図1.2) (3) ユーザプログラムモード

任意のI/Fを用いた、フラッシュメモリの消去/書き込みを行うモードです。通常のアプリケーション動作からフ ラッシュメモリの消去/書き込みが可能です。ユーザマットと呼ばれるメモリマット上に手続きプログラムを書 き込んでおく必要があります。(図1.3)

本アプリケーションノートでは、このうちユーザプログラムモードにおけるハードウェア、ソフトウェアの応用 例について説明します。

ブートモードおよびユーザブートモードの詳細については、「H8/3069F-ZTATハードウェアマニュアル」を参照 してください。

|           | モード            |                |          |
|-----------|----------------|----------------|----------|
| 項目        | ブートモード         | ユーザブート         | ユーザプログラム |
|           |                | モード            | モード      |
| 書き込み/消去可能 | ユーザマット         | ユーザマット         | ユーザマット   |
| マット       | ユーザブートマット      |                |          |
| 消去単位      | 全ブロック自動消去      | ブロック単位消去       | ブロック単位消去 |
| データ転送方法   | SCI            | 任意の I/F        | 任意の I/F  |
| モード遷移方法   | MD2、NMI、FWE 設定 | MD2、NMI、FWE 設定 | FWE 設定   |
|           | リセット           | リセット           |          |

表 1.1 オンボードプログラミングモードの比較

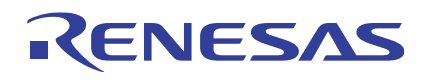

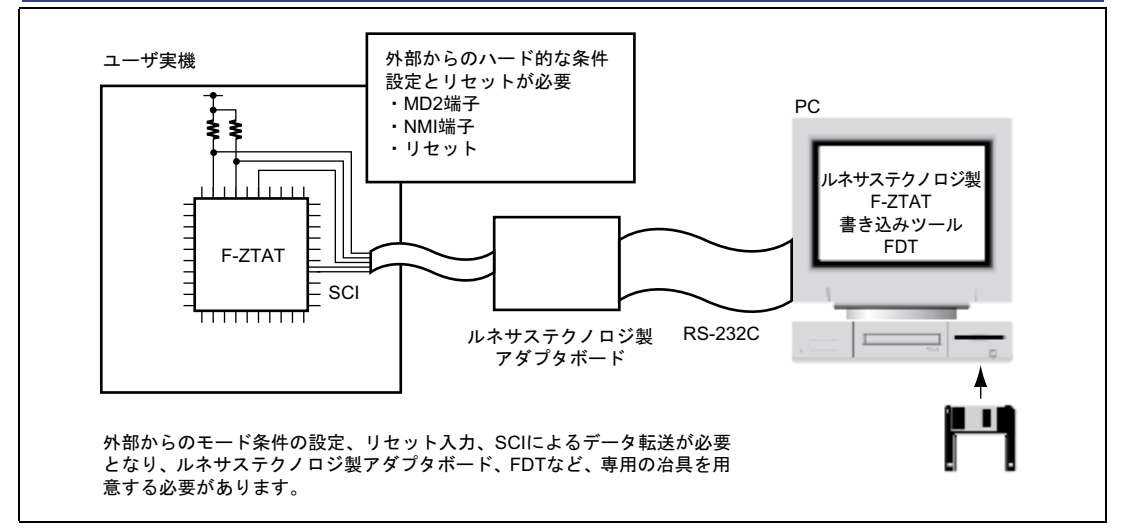

#### 図 1.1 ブートモード構成例

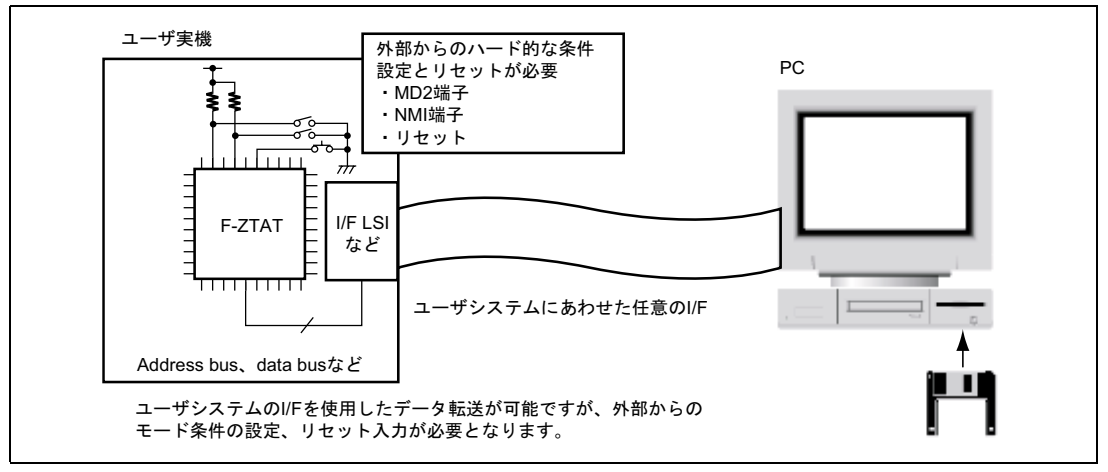

図 1.2 ユーザブートモード構成例

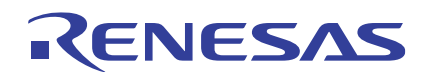

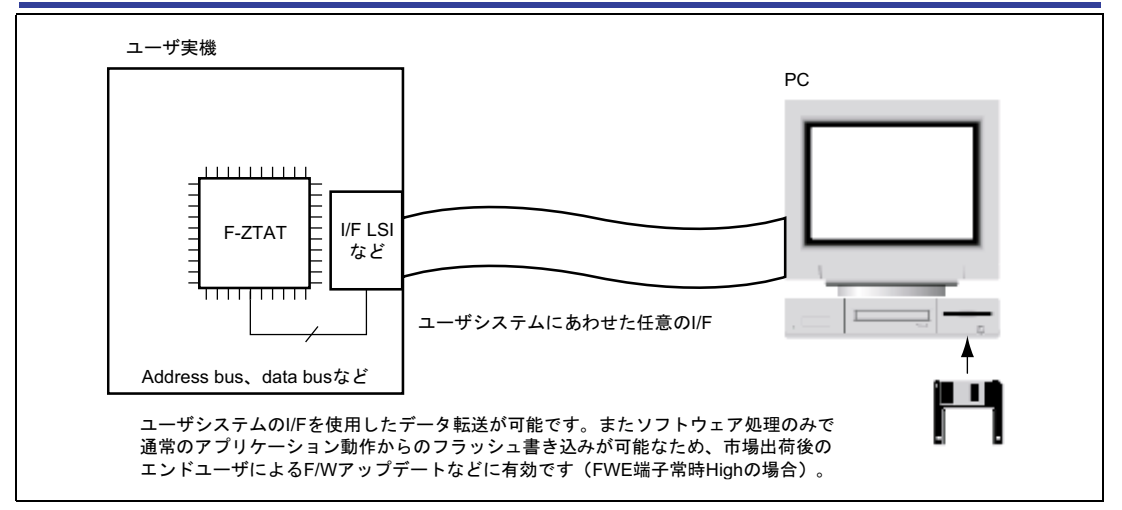

図 1.3 ユーザプログラムモード構成例

# 1.2 ユーザプログラムモード

H8/3069Fでは、消去/書き込みの制御プログラムがマイコンに内蔵されています。このため、処理の複雑な消去 /書き込み制御プログラムを作成する必要はありません。これら内蔵プログラムのダウンロード(内蔵RAMへの 転送)の要求、消去/書き込みの手順、結果の判定などを行う簡単な手続きプログラムを作成するだけで、容易 にフラッシュメモリのオンボード書き換えを実現することができます。なお、手続きプログラムは、あらかじめ ブートモードまたはPROMモードでマイコンに書き込んでおく必要があります。

ユーザプログラムモードにおける消去/書き込み手順を図1.4(1)~(4)に示します。

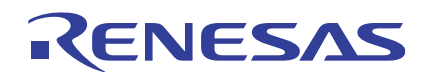

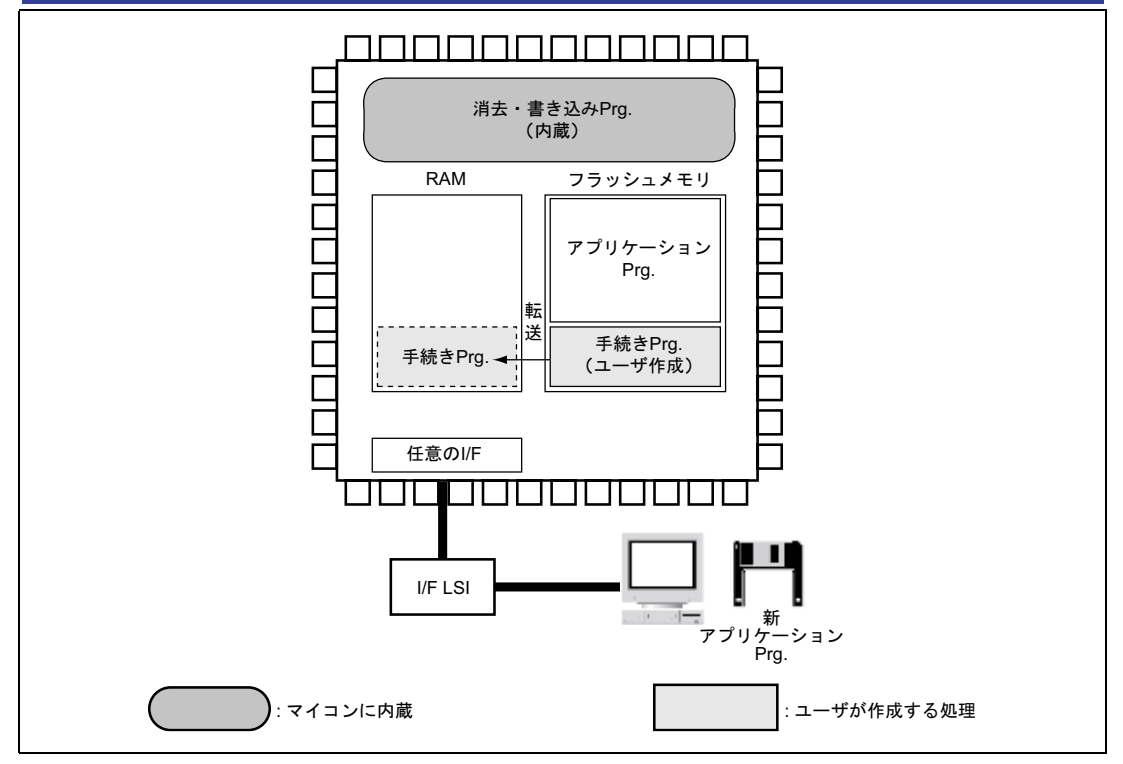

図 1.4(1) ユーザプログラムモードにおける消去/書き込み手順 1

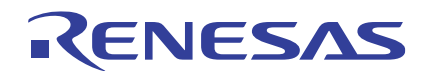

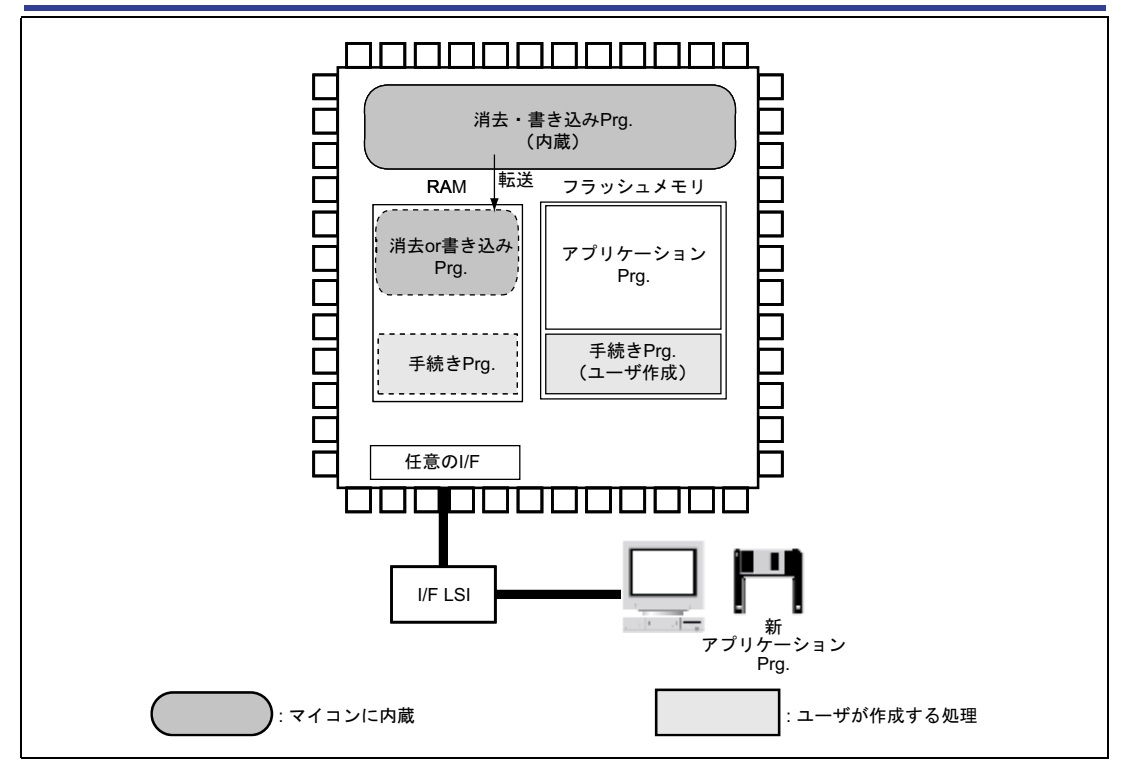

図 1.4(2) ユーザプログラムモードにおける消去/書き込み手順 2

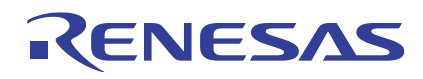

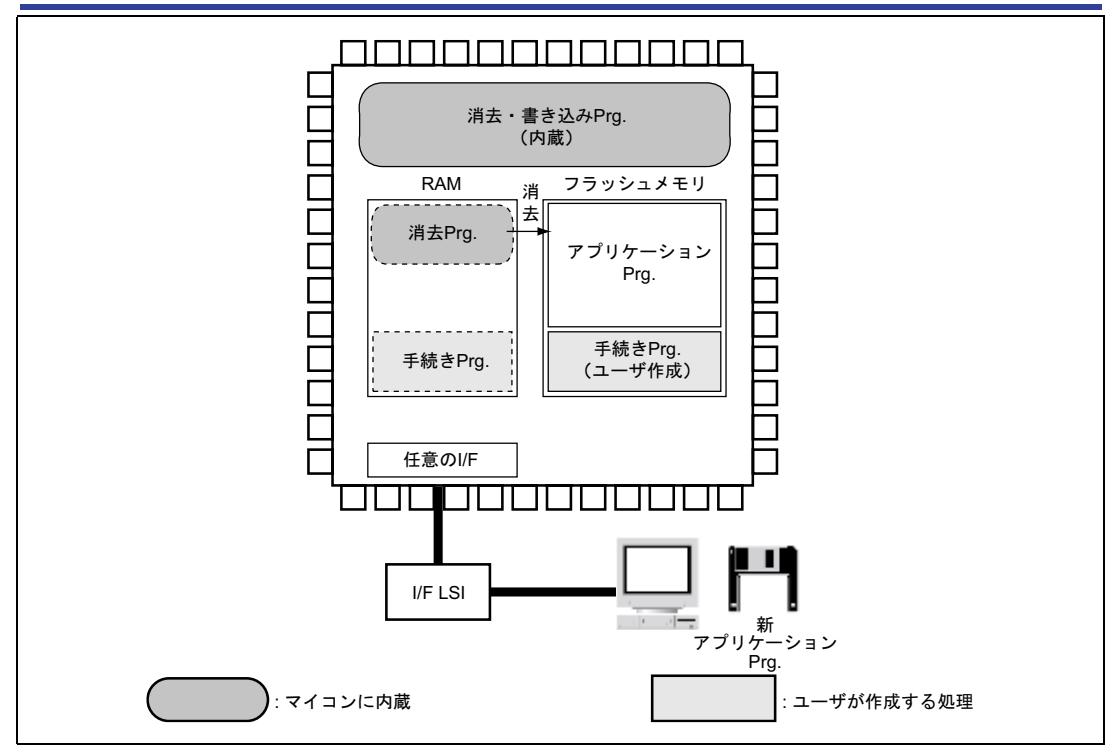

図 1.4(3) ユーザプログラムモードにおける消去/書き込み手順 3

H8/3069F グループ H8/3069F ユーザプログラムモード応用例

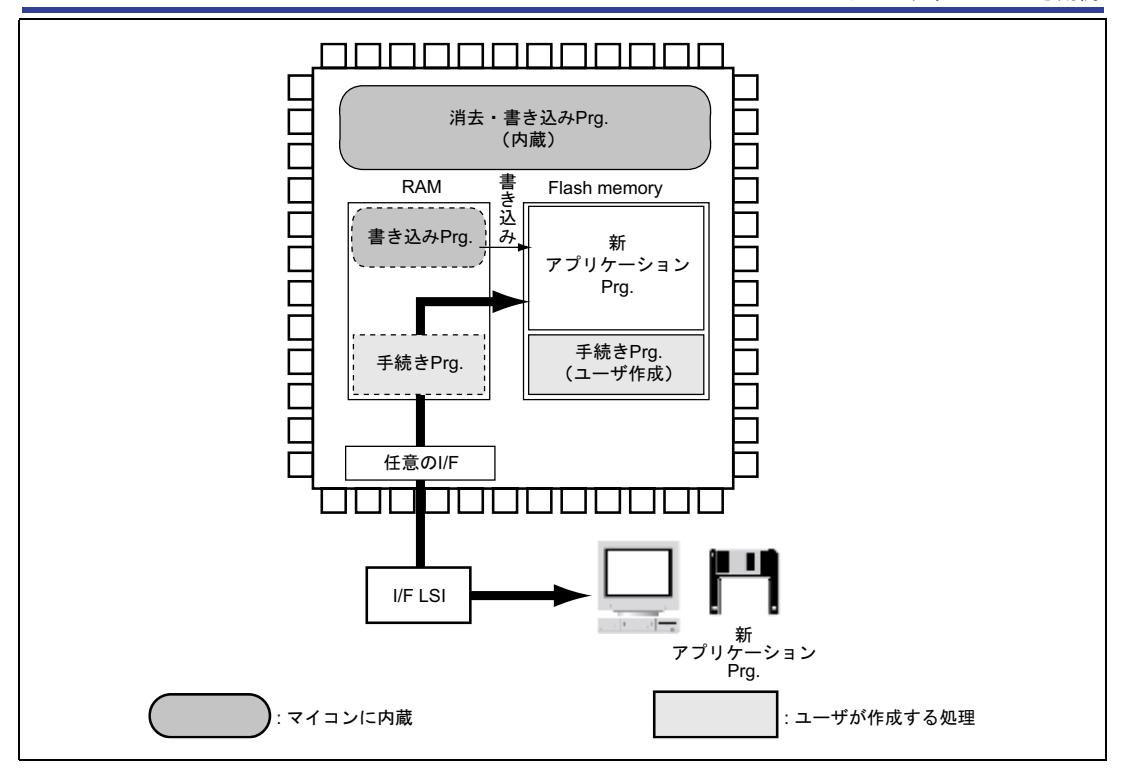

図 1.4(4) ユーザプログラムモードにおける消去/書き込み手順 4

# (1) 手続きプログラムの RAM 転送

ユーザプログラムモードによるフラッシュメモリの書き換えを行う前に、手続きプログラムを内蔵RAMへ転送 し、RAM上で実行を開始します。手続きプログラムは、消去/書き込み対象となるフラッシュメモリ以外で実行 する必要があります。

### (2) 消去/書き込みプログラムの選択と RAM 転送(ダウンロード)

手続きプログラムは、消去/書き込みどちらの処理を実行するかによって、消去プログラムか、書き込みプログラムかを 選択し、転送先の内蔵RAMアドレスの選択を行い、転送(ダウンロード)を開始します。

### (3) 消去処理の実行

内蔵プログラムをダウンロード後、初期化および消去プログラムを実行します。これらの実行はサブルーチンコー ル形式で行います。初期化では動作周波数、消去では消去対象となるブロック番号をパラメータに設定します(消 去は消去ブロックと呼ばれるブロック単位で行います)。

#### (4) 書き込み処理の実行

内蔵プログラムをダウンロード後、初期化および書き込みプログラムを実行します。これらの実行はサブルーチ ンコール形式で行います。初期化では動作周波数、書き込みでは書き込みデータ/書き込み先アドレスをパラメー タに設定します(書き込みは128バイト単位で行います)。

フラッシュメモリの書き込みには事前に書き込み対象となる領域が消去されている必要があります。

これら一連の消去/書き込み手順と手続きプログラムの概略フローを図1.5に示します。

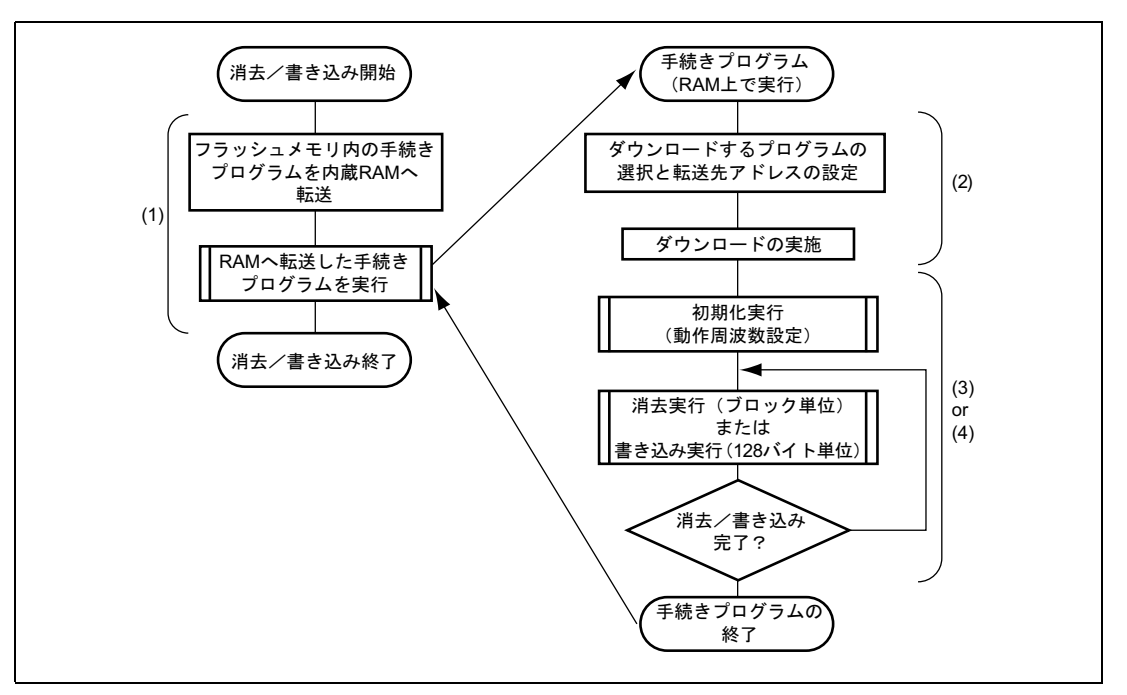

#### 図 1.5 手続きプログラムの概略フロー

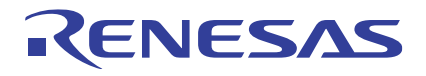

# 2. ユーザプログラムモード応用例

### 2.1 概要

H8/3069Fのユーザプログラムモードによるオンボード書き換え方法を、実際に動作するハードウェア、ソフトウェ アを例にあげて説明します。

図2.1に本応用例におけるシステム構成を示します。

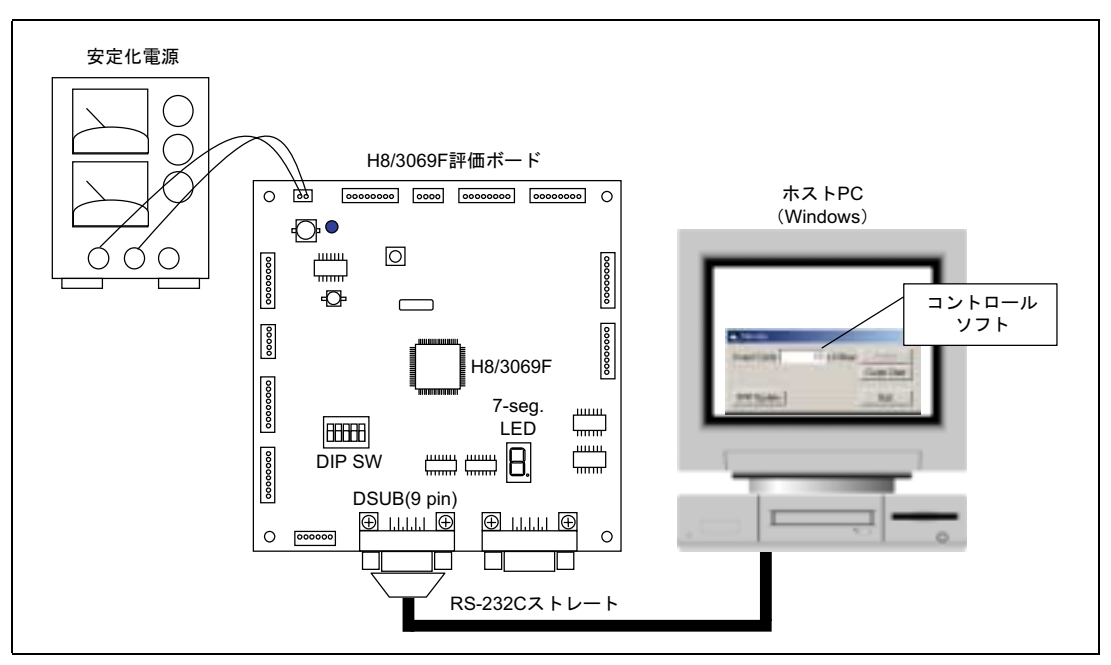

図 2.1 ユーザプログラムモード応用例システム構成

本システムは、H8/3069Fを搭載した評価ボードと、Windows が動作するホストPC、Windows上で動作するコン トロールソフトで構成されます。評価ボードには7 Segment LED、モード設定用ディップスイッチが搭載されて います。また、評価ボードとホストPCはRS232Cケーブルにより接続され、ホストPC上のコントロールソフトに より評価ボードとの調歩同期式シリアル通信が可能となっています。

# 2.2 機能

本システムは次に示す機能を有します。

- 1. 一定周期でH'0~H'Fまでのカウントアップを行い、7Segment LEDへ表示
- 2. カウントアップ周期の設定、カウントアップ動作の実行/停止をホストPCのコントロールソフトから制御
- 3. コントロールソフトによる、H8/3069F評価ボードのF/Wの書き換え

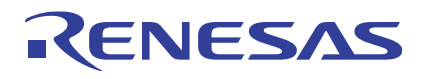

# 2.3 仕様

# 2.3.1 通信仕様

図2.2にコントロールソフトとH8/3069F評価ボード間の通信仕様を示します。

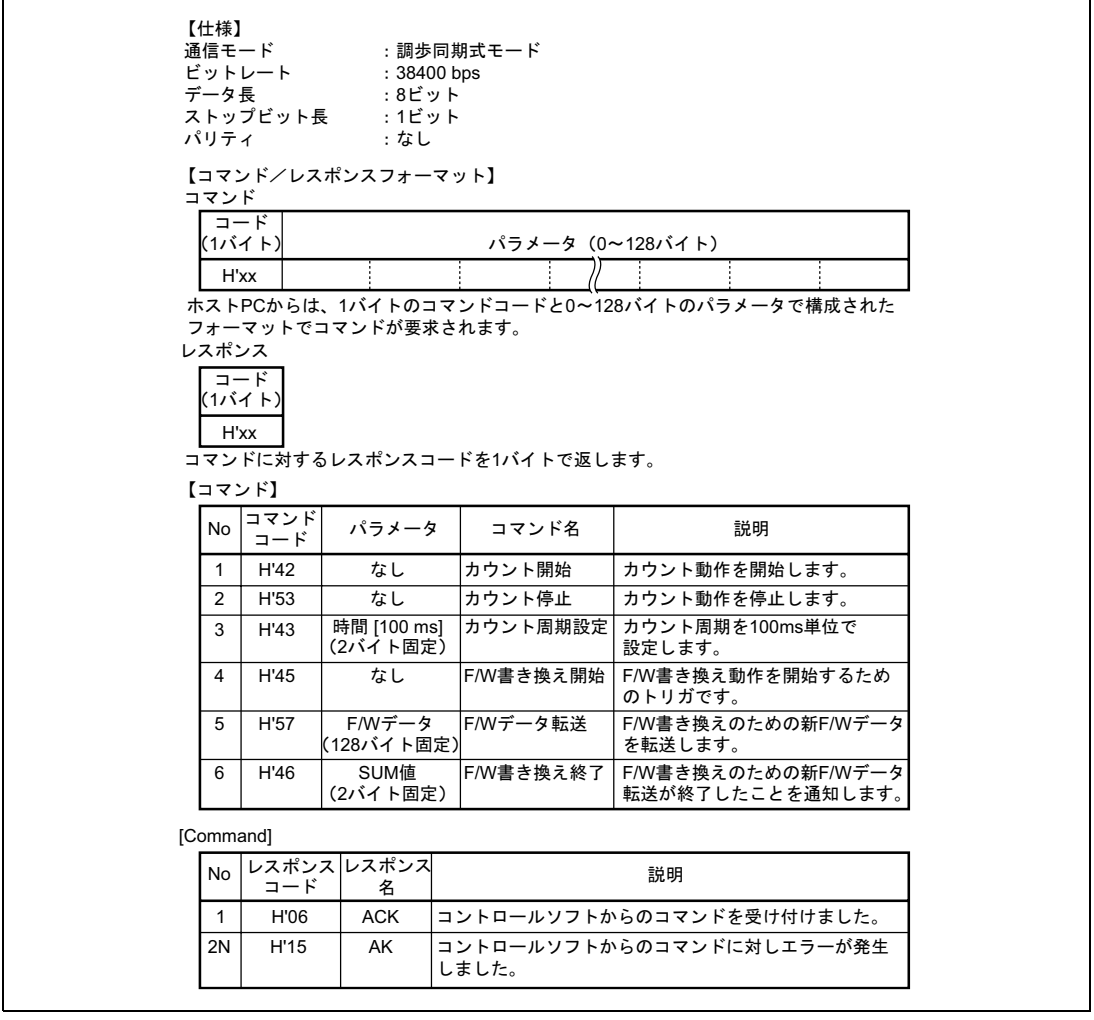

図 2.2 コントロールソフト⇔H8/3069F 評価ボード間通信仕様

#### 2.3.2 LED 表示仕様

図2.3にLED表示仕様を示します。

H8/3069F グループ H8/3069F ユーザプログラムモード応用例

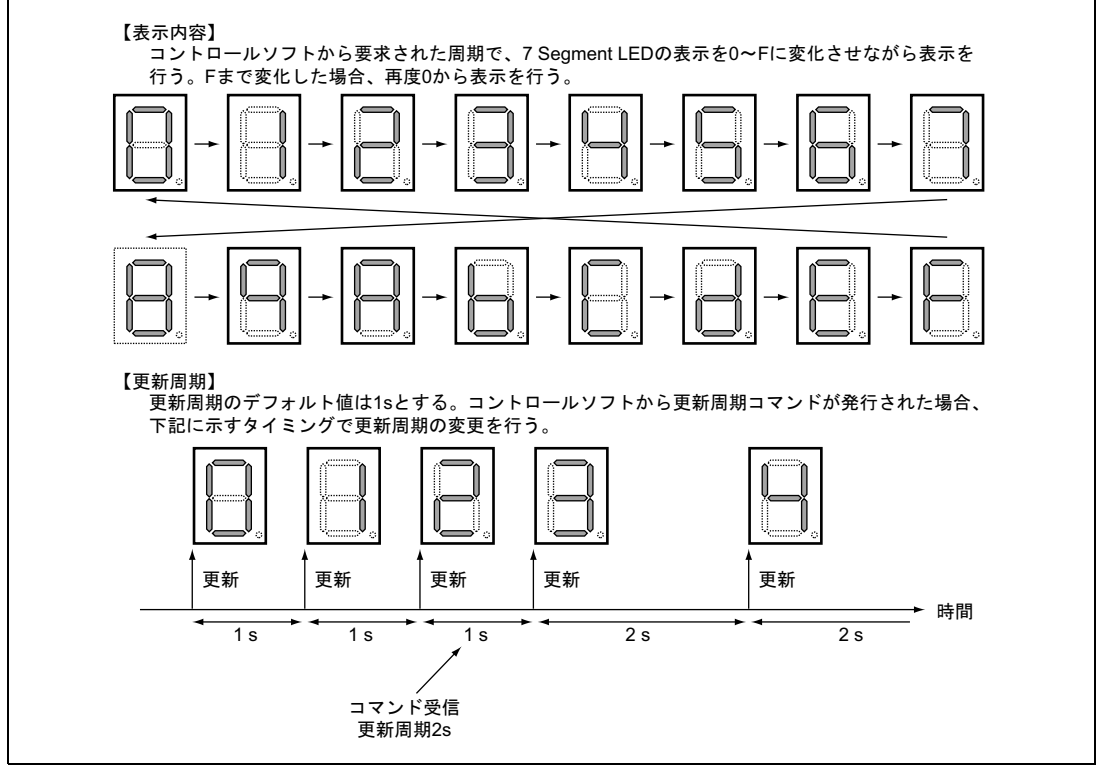

図 2.3 LED 表示仕様

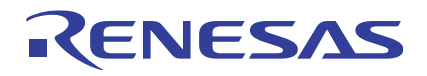

# 2.3.3 フラッシュ消去/書き込み仕様

図2.4にフラッシュ消去/書き込み仕様を示します。

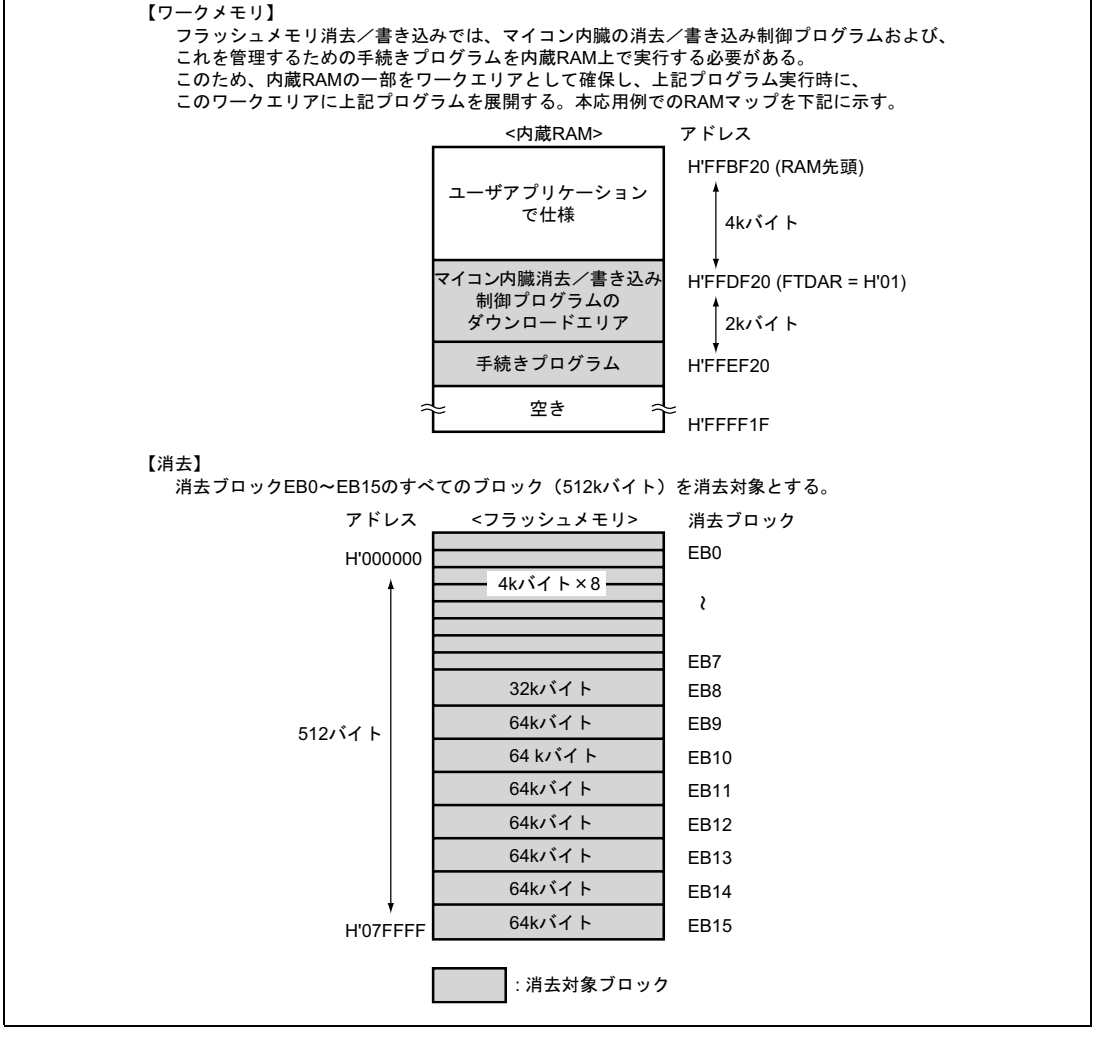

図 2.4(1) フラッシュ消去/書き込み仕様

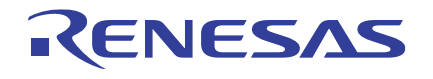

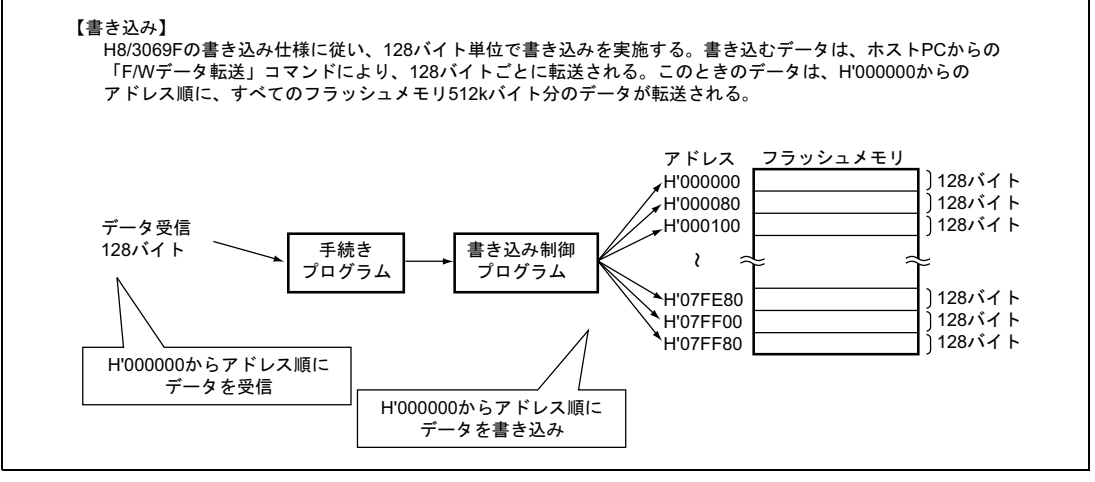

図 2.4(2) フラッシュ消去/書き込み仕様

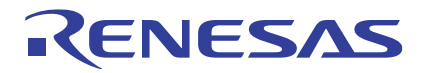

### 2.4 ハードウェア

図2.5にH8/3069F評価ボードのハードウェア構成を示します。

本評価ボードはH8/3069Fのユーザプログラムモードにおける、オンボード消去/書き込み評価を目的としたマイ コンボードです。マイコンの動作モードを切り替えるためのDip-SWやボード単体での簡単な動作確認が行える よう7Segment LEDを搭載し、RS232Cドライバ/D-SUB 9pinコネクタを搭載することで、RS232CによるPCとの接 続も容易となっています。

また、汎用マイコンボードとしてもご利用いただけるよう、すべてのポートに対し外部コネクタを用意していま す。

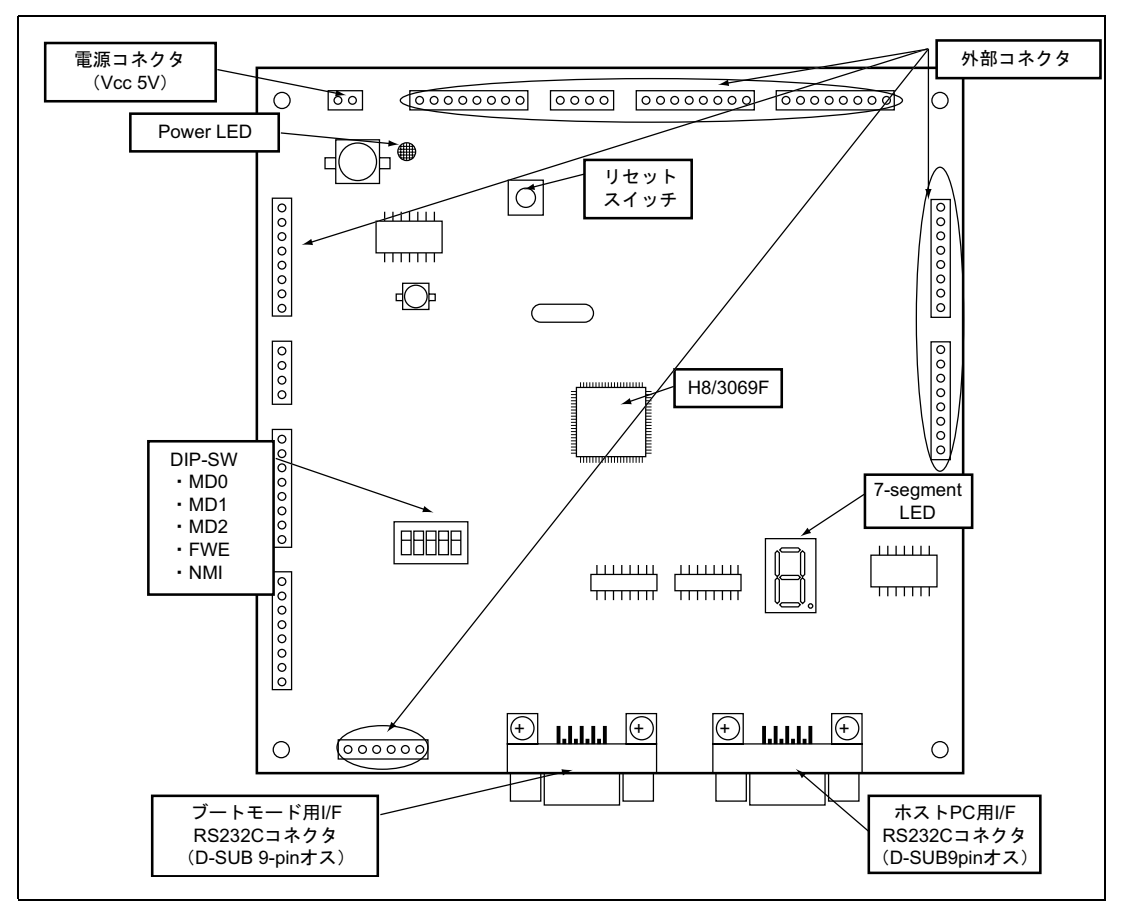

図 2.5 H8/3069F 評価ボード ハードウェア構成図

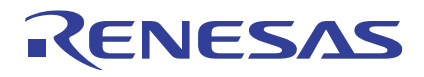

表2.1にH8/3069F評価ボードのハードウェア仕様を示します。

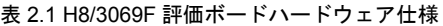

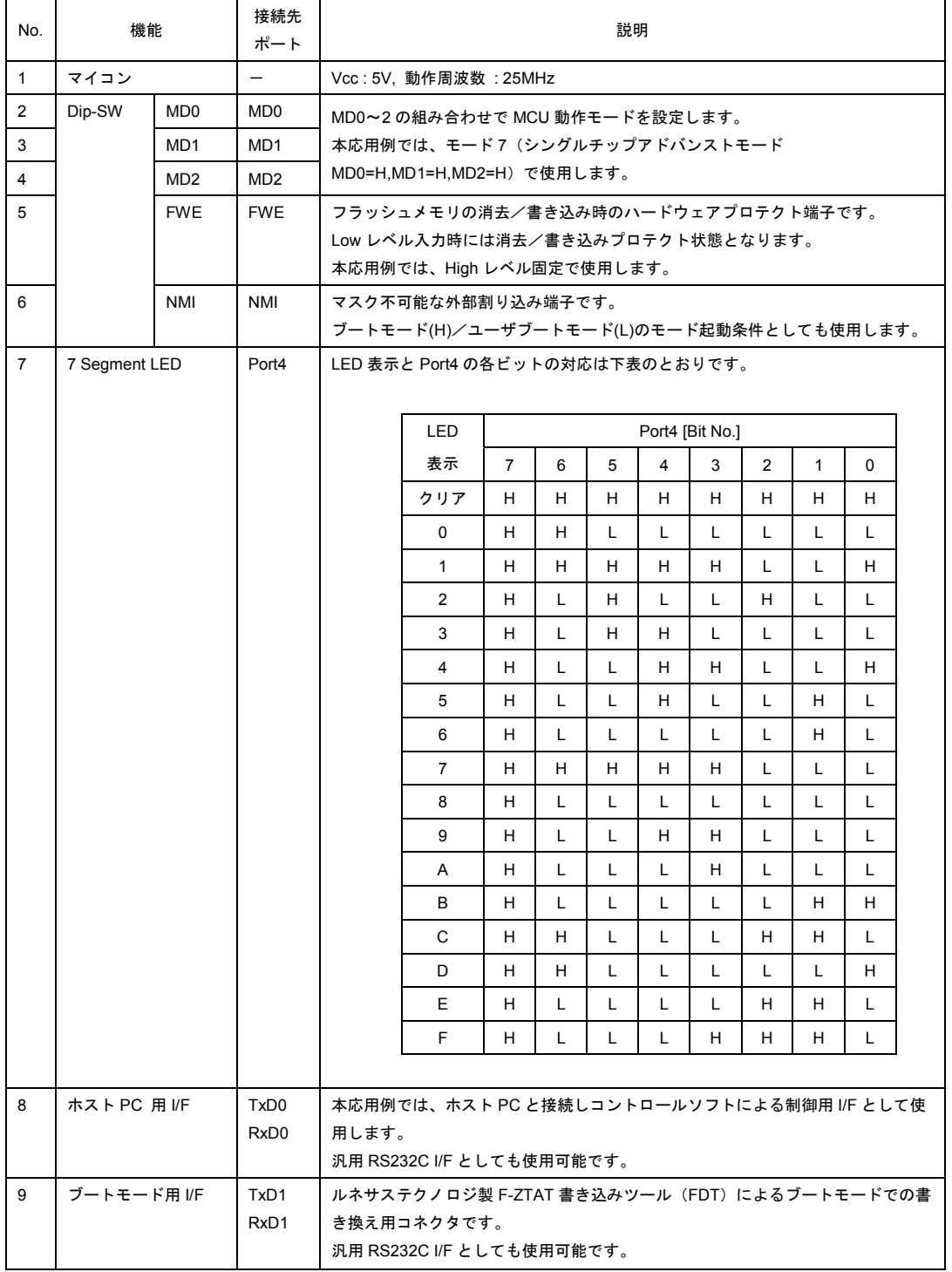

# 2.5 ソフトウェア

図2.6に本応用例でのソフトウェア構成を示します。本ソフトウェアは、メイン処理、ホストPCのコントロール ソフトからの各種コマンド受信とLED表示制御を行うアプリケーション処理、F/Wの書き換えを行うフラッシュ 消去/書き込み処理から構成されます。

- 1. メイン処理 電源投入後の初期化や周辺機能の設定を行い、メインループにてアプリケーション処理、フラッシュ消去/ 書き込み処理の起動管理を行います。
- 2. アプリケーション処理 コントロールソフトからのカウント開始/停止コマンド、カウント周期設定コマンドの受信/実行を行いま す。また、F/Wの書き換えコマンド受信時には、フラッシュ消去/書き込み処理への起動要求を発行します。
- 3. フラッシュ消去/書き込み処理 H8/3069Fのユーザプログラムモードによる自F/Wの書き換え処理を行います。

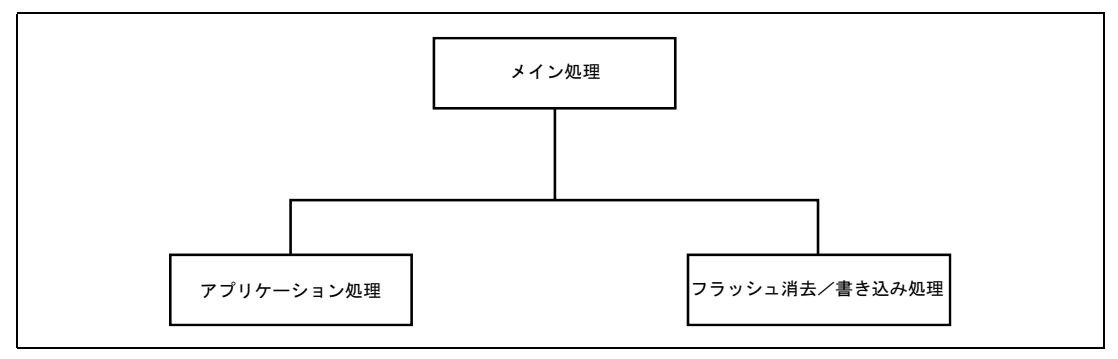

図 2.6 ソフトウェア構成

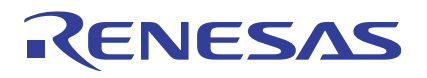

# 2.5.1 メイン処理

メイン処理では、電源投入後の初期化や周辺機能の設定を行い、アプリケーション処理、フラッシュ消去/書き 込み処理の起動管理を行います。

メイン処理のフローチャートを図2.7に示します。

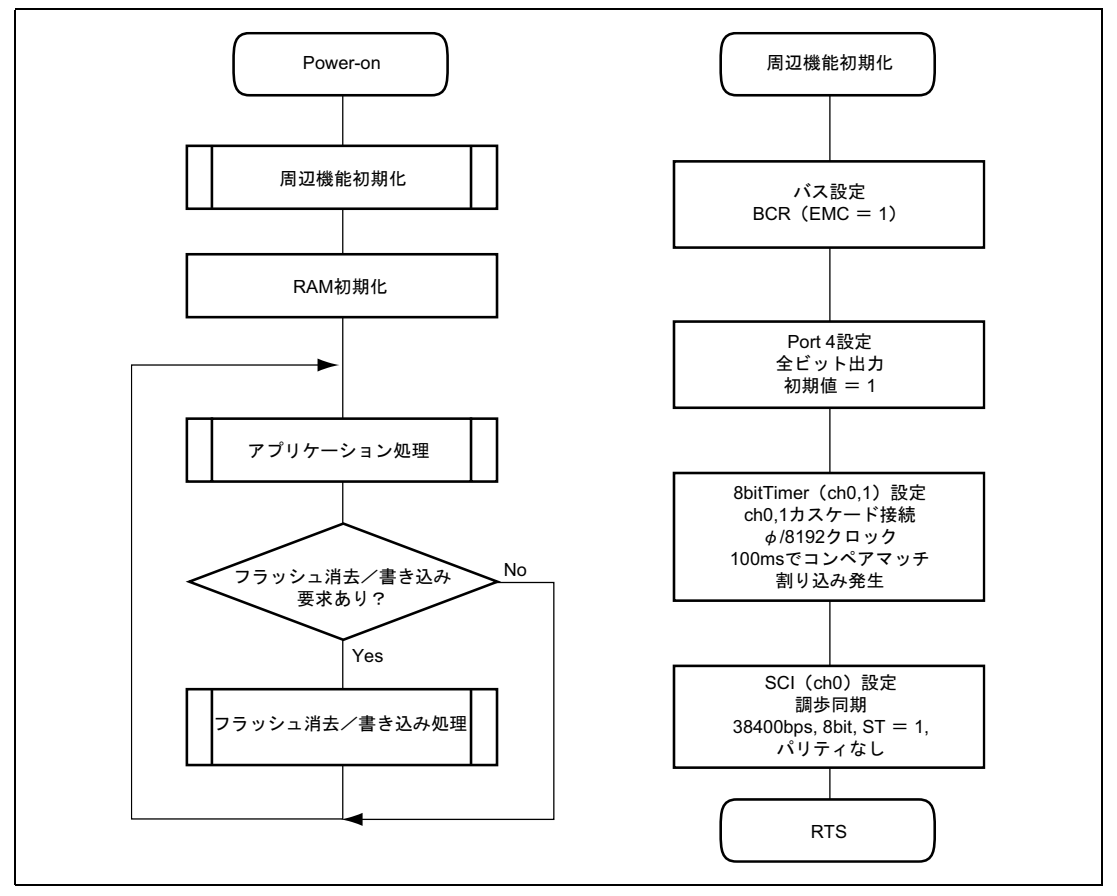

図 2.7 メイン処理フローチャート

# 2.5.2 アプリケーション処理

アプリケーション処理では、シリアル通信によるコントロールソフトからのコマンド受信、コマンド解析を行い、 LED表示制御、フラッシュ消去/書き込み処理に対する起動要求を発行します。

カウント表示制御でのカウント周期は、8bit Timer ch0,1による100msの割り込みでチェックし、LED表示の更新を 行います。

本処理内で処理するコマンドは、「カウント開始」、「カウント停止」、「カウント周期設定」、「F/W書き換 え開始」コマンドです。「**F/W**データ転送」および「 **F/W**書き換え終了」コマンドに関しては、フラッシュ消去 /書き込み処理内で処理することとします。

図2.8にアプリケーション処理のフローチャートを示します。

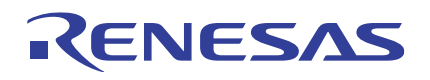

H8/3069F グループ H8/3069F ユーザプログラムモード応用例

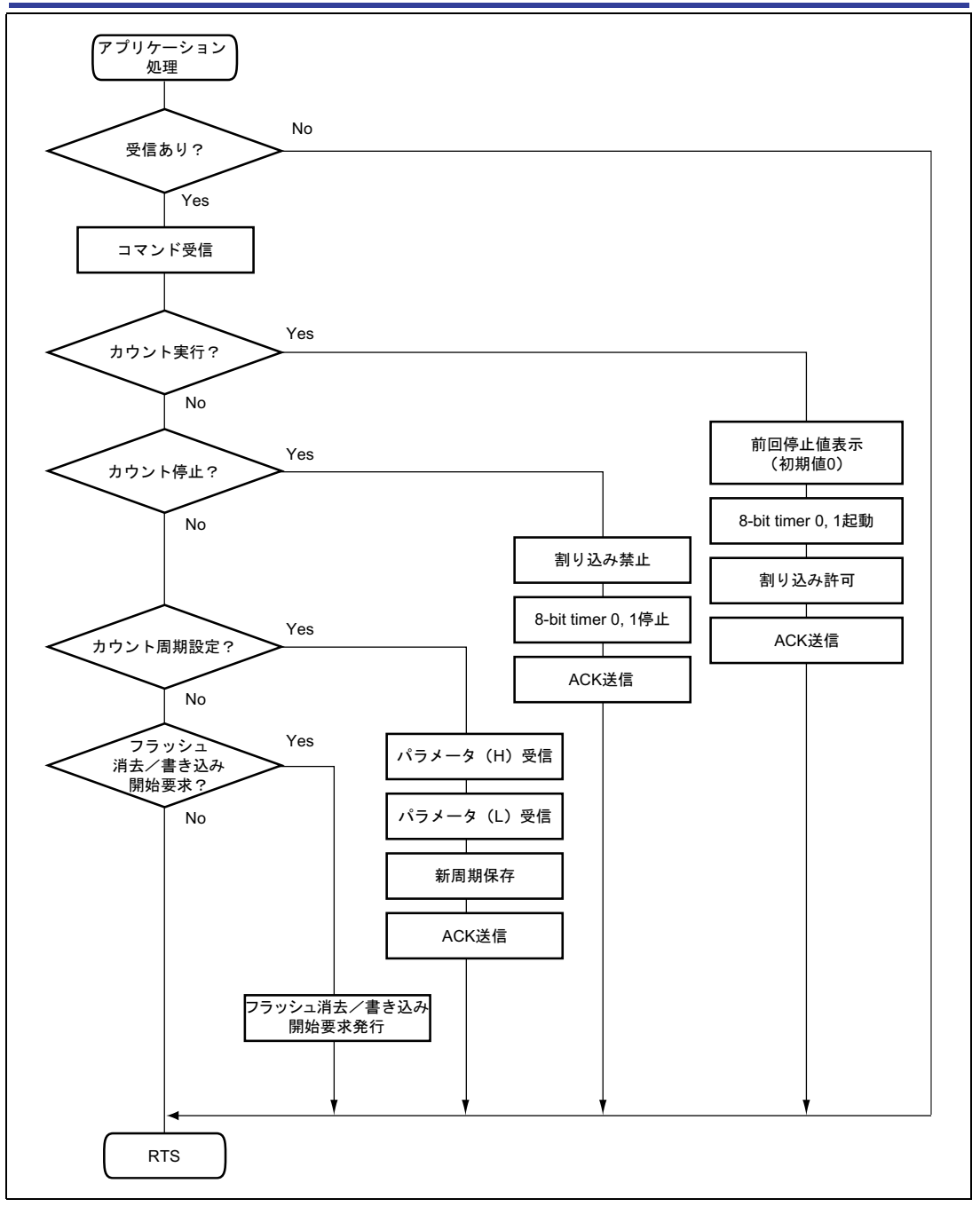

図 2.8(1) アプリケーション処理フローチャート

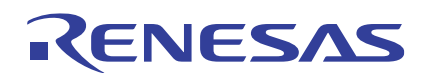

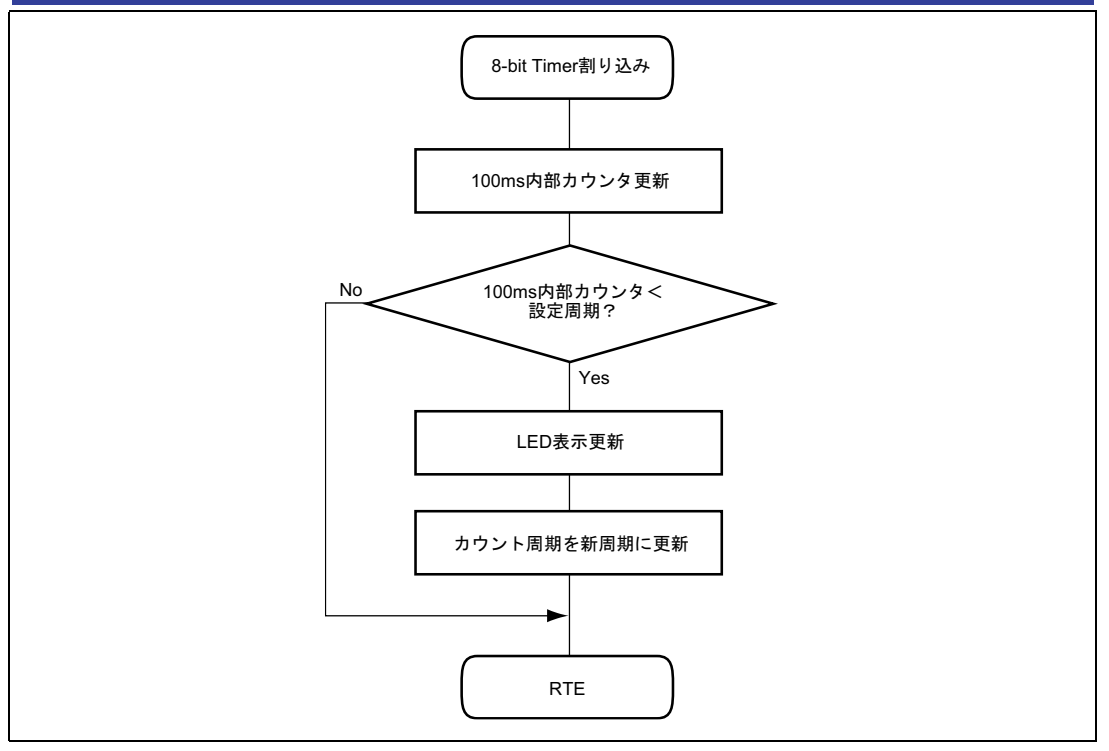

図 2.8(2) アプリケーション処理フローチャート

# 2.5.3 フラッシュ消去/書き込み処理

フラッシュメモリの消去/書き込みを行うための手続きプログラムです。H8/3069Fには消去/書き込みの制御プ ログラムがマイコンに内蔵されています。手続きプログラムでは、これら内蔵プログラムのダウンロード(内蔵 RAMへの転送)要求、消去/書き込みの手順、結果の判定などを行います。手続きプログラムの実行は内蔵RAM で行う必要があり、また書き換えデータを受信するための「F/W書き換えデータ転送」および「F/W書き換え終

# 了」コマンドに関するコマンド受信、解析、応答処理についても、内蔵**RAM**上に転送し実行する必要がありま す。

図2.9にフラッシュメモリ消去/書き込み処理のフローチャートを示します。

# H8/3069F グループ H8/3069F ユーザプログラムモード応用例

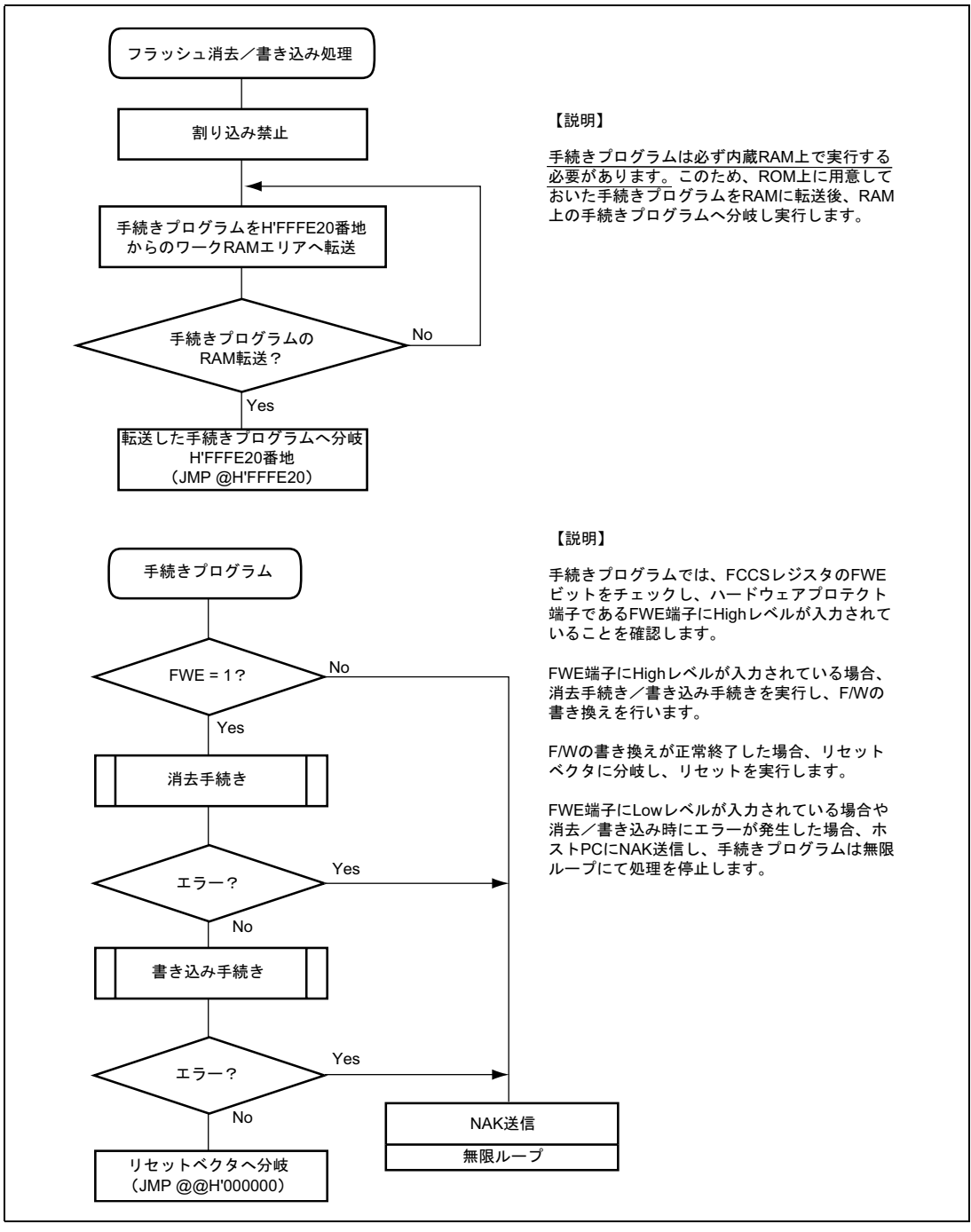

図 2.9(1) フラッシュ消去/書き込み処理フローチャート

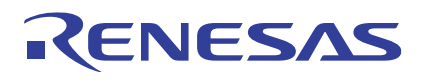

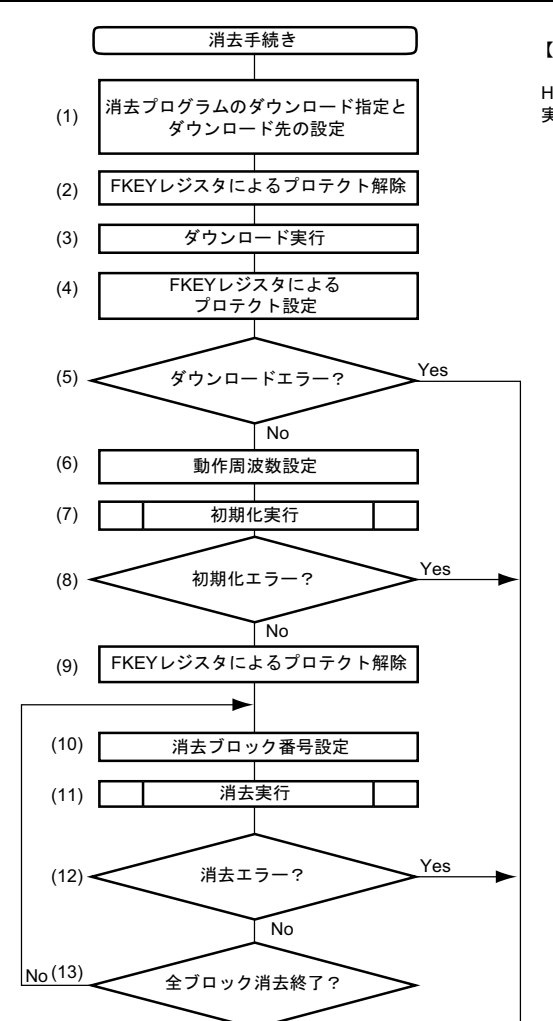

RTS

Yes

(14) | FKEYレジスタによるプロテクト設定 ACK送信

(15)

#### 【説明】

H8/3069F消去手順に従い、フラッシュメモリの消去を 実施します。

- (1) FECSレジスタのEPVBビットを1に設定し、消去 プログラムをダウンロード選択します。また、 FTDARレジスタにH'01を設定し、ダウンロード先 のワークRAMのエリアをH'FFDF20に設定します。
- (2) FKEYレジスタにH'A5を設定し、プロテクトを解除 します。
- (3) FCCSレジスタのSCOビットを1に設定し、ダウ ンロードを実行します。
- (4) FKEYレジスタをH'00にクリアし、プロテクトを設 定します。
- (5) DPFRパラメータをチェックしダウンロード結果を 確認します。
- (6) FPEFEQパラメータに動作周波数を設定します。
- (7) 初期化を実行します。FTDARレジスタで指定した アドレス+H'20に初期化プログラムのエントリポイ ントがあります。ここでは、 H'FFDF20+H'20=H'FFDF40をサブルーチンコール します。
- (8) FPFRパラメータをチェックし初期化結果を確認し ます。
- (9) FKEYレジスタにH'5Aを設定し、プロテクトを解除 します。
- (10) FEBSパラメータに消去ブロック番号を設定しま ޕߔ
- (11) 消去を実行します。FTDARレジスタで指定したア ドレス+H'10に消去プログラムのエントリポイント があります。 ここでは、 .......<br>H'FFDF20+H'10=H'FFDF30をサブルーチンコール ޕߔ߹ߒ
- (12) FPFRパラメータをチェックし消去結果を確認しま す。
- エラーステータス|(13) 全ブロックの消去が終了するまで(10)~(12)を繰 り返し実行します。
	- (14) FKEYレジスタをH'00にクリアし、プロテクトを設 定します。
	- (15) ホストPCへACK返信し、書き換え動作を開始した ことを通知します。

図 2.9(2) フラッシュ消去/書き込み処理フローチャート

設定

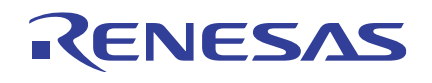

H8/3069F グループ

H8/3069F ユーザプログラムモード応用例

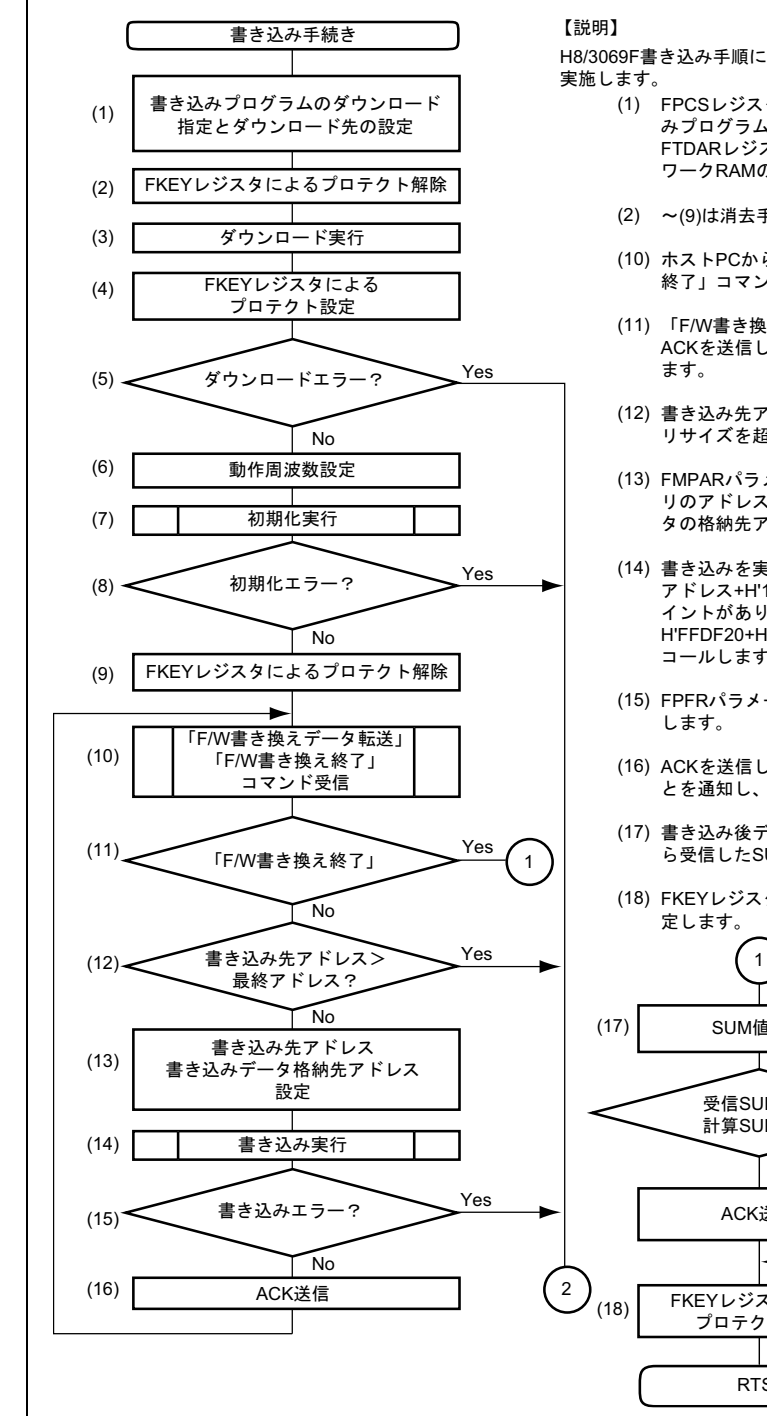

H8/3069F書き込み手順に従い、フラッシュメモリの書き込みを

- (1) FPCSレジスタのPPVSビットを1に設定し、書き込 みプログラムをダウンロード選択します。また、 FTDARレジスタにH'01を設定し、ダウンロード先の ワークRAMのエリアをH'FFDF20に設定します。
- (2) ~(9)は消去手順と同一手順です。
- (10) ホストPCからの「F/Wデータ転送」「F/W書き換え 終了」コマンド受信を待ちます。
- (11) 「F/W書き換え終了」コマンドを受信した場合、 ACKを送信しF/W書き換えが完了したことを通知し
- (12) 書き込み先アドレスをチェックし、フラッシュメモ リサイズを超えた場合はエラー終了します。
- (13) FMPARパラメータに書き込み先のフラッシュメモ リのアドレス、FMPDRパラメータに書き込みデー タの格納先アドレスを設定します。
- (14) 書き込みを実行します。FTDARレジスタで指定した アドレス+H'10に書き込みプログラムのエントリポ イントがあります。ここでは. H'FFDF20+H'10=H'FFDF30にJSRでサブルーチン コールします。
- (15) FPFRパラメータをチェックし書き込み結果を確認
- (16) ACKを送信し、128バイトの書き込みが完了したこ とを通知し、(10)~(15)を繰り返します。
- (17) 書き込み後データのSUM値を計算し、ホストPCか ら受信したSUM値と比較します。
- (18) FKEYレジスタをH'00にクリアし、プロテクトを設

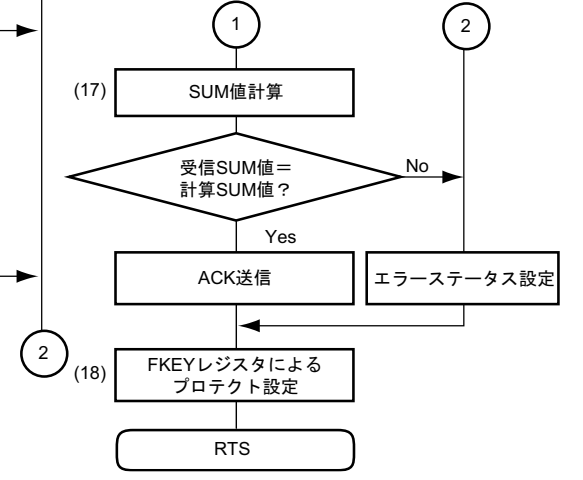

図 2.9(3) フラッシュ消去/書き込み処理フローチャート

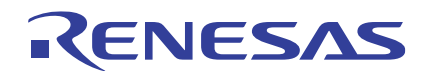

H8/3069F グループ

H8/3069F ユーザプログラムモード応用例

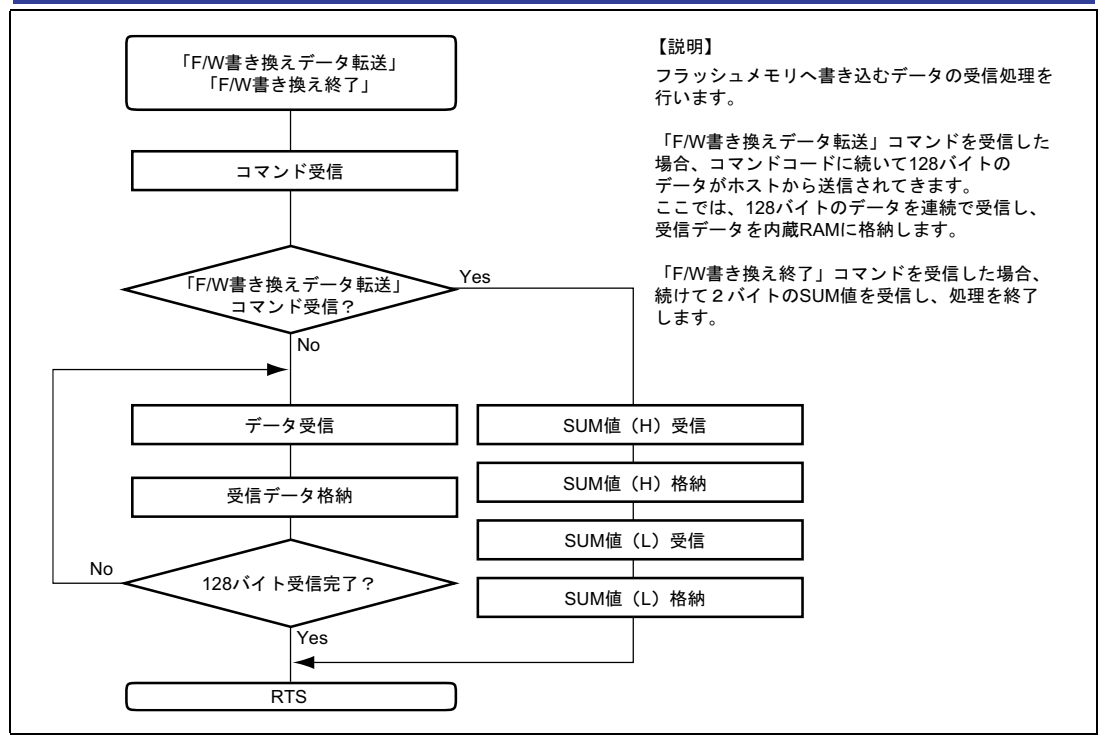

図 2.9(4) フラッシュ消去/書き込み処理フローチャート

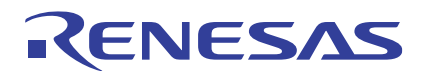

# 2.6 コントロールソフト

H8/3069F評価ボードの通信相手となるコントロールソフトについて説明します。

コントロールソフトはWindows上で動作するH8/3069F評価ボード用制御アプリケーションです。RS232Cによる通 信で各種コマンドを送信し、評価ボードを制御します。

図2.10にコントロールソフト画面を示します。

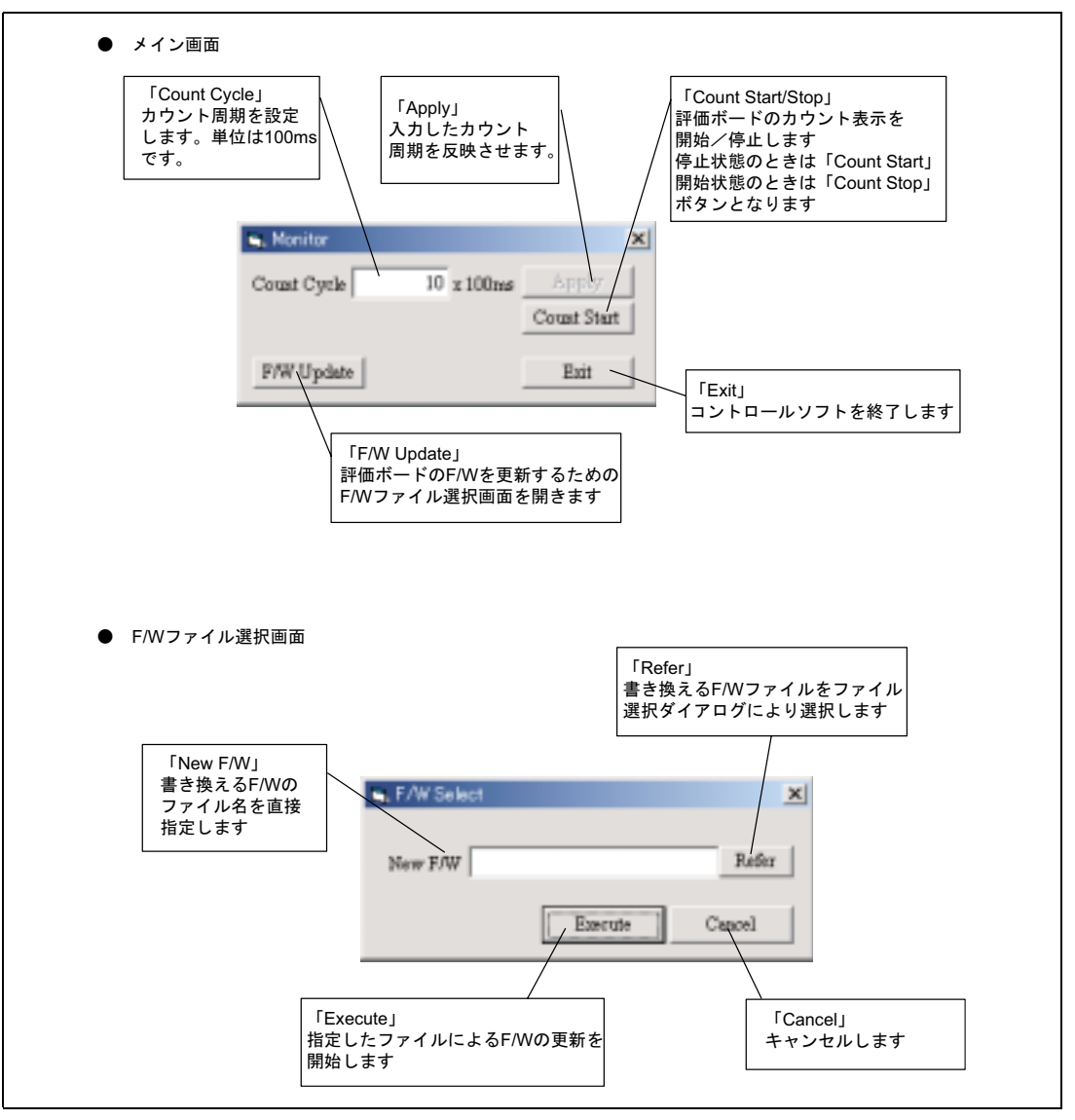

図 2.10 コントロールソフト

#### 2.7 評価ボードによる動作例

これまで説明してきましたハードウェア、ソフトウェアを用いて、実際に本システムを動作させてみます。

### 2.7.1 準備

本システムを動作させるためには、あらかじめH8/3069FのフラッシュメモリにF/Wを書き込んでおく必要があり ます。H8/3069Fには、このようなフラッシュメモリの初期書き込みに対応するため、ブートモードと呼ぶオンボー ドプログラミングモードが存在します。

ブートモードによるフラッシュメモリの書き込みには、ある決められたインターフェース仕様で制御コマンドや 書き込みデータを送信するツールを用意する必要があります。

ルネサステクノロジではブートモードを用いたオンボードFLASH書き込みツール「F-ZTATフラッシュ開発ツー ルキット(FDT)」をご用意しております。今回はこのFDTを用いてフラッシュメモリの初期書き込みを実施しま す。

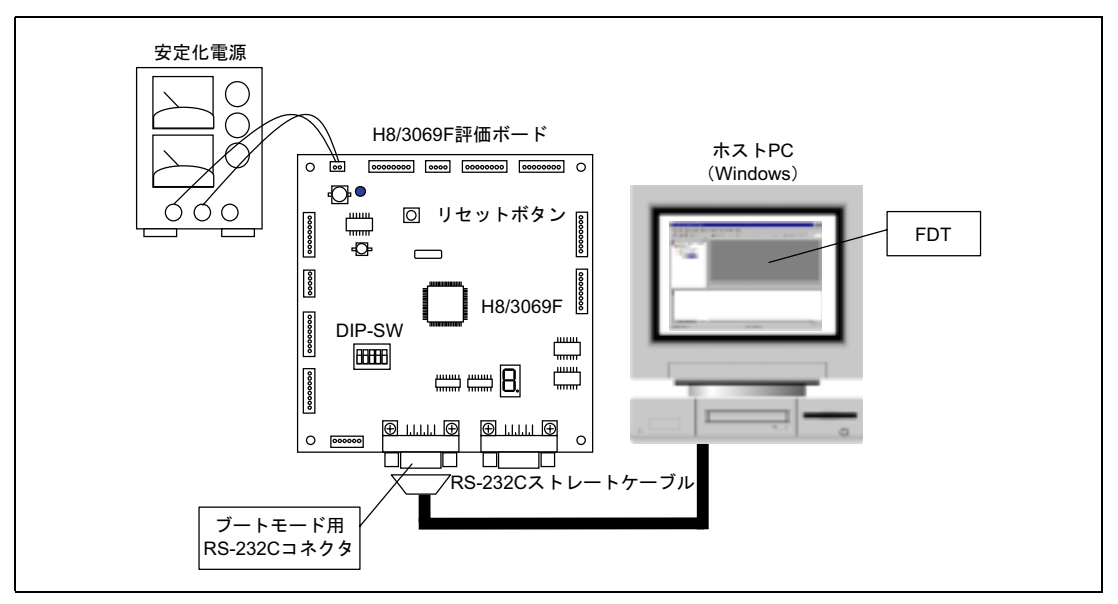

図 2.11 ブートモードによる初期書き込み

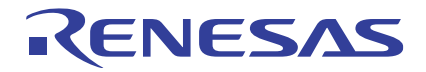

# (1) 接続

H8/3069F評価ボードを安定化電源に接続し+5Vを供給します。また、評価ボードのブートモード用RS232Cコネク タとホストPCのCOMポートをRS232Cストレートケーブルで接続します。

ホストPCではFDTを起動し新規ワークスペースを作成しておきます。FDTの操作方法に関しては、FDTのマニュ アルを参照してください。

# (2) ブートモードの起動

FDTによるフラッシュメモリの書き込みを行うためには、ターゲットデバイスであるH8/3069Fをブートモードで 起動する必要があります。H8/3069F評価ボードでブートモードを起動するには、Dip-SWを表2.2に示す設定にし、 リセットボタンを押下してください。

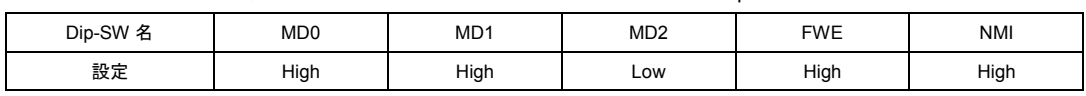

#### 表 2.2 H8/3069F 評価ボード ブートモード時の Dip-SW 設定

#### (3) F/W の書き込み

FDTによる書き込みを実施してください。FDTの操作方法に関しては、FDTのマニュアルを参照してください。

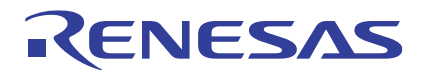

# 2.7.2 動作確認

アプリケーションとしての動作を確認します。

### (1) 接続

RS232CケーブルをPCのCOM1ポートとH8/3069F評価ボードのホストPC I/F用コネクタに接続してください。ま た、ホストPCではコントロールソフトを起動してください。

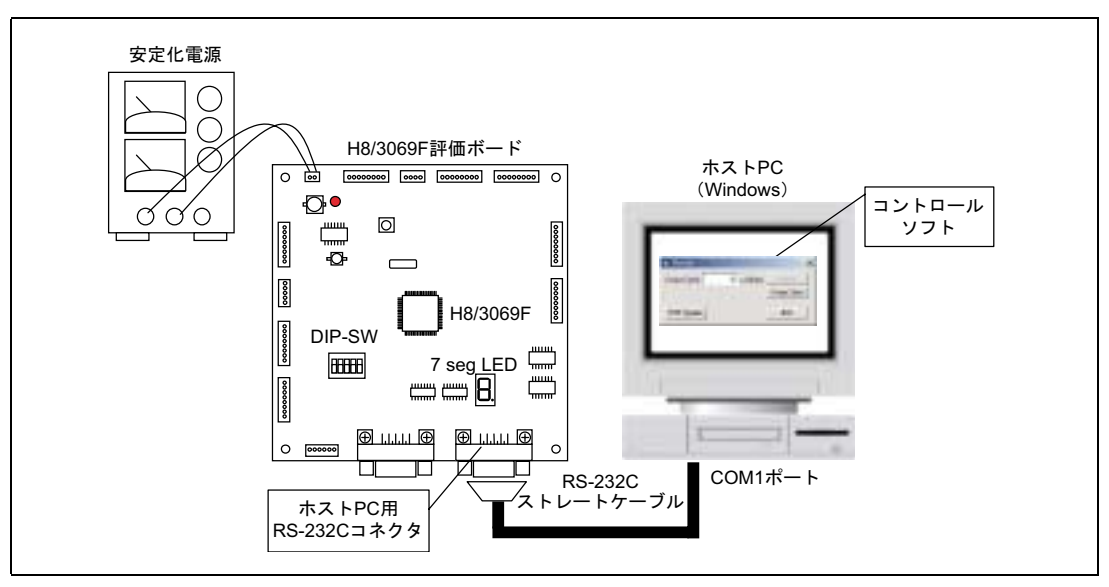

図 2.12 アプリケーション動作時の接続

#### (2) 再起動

Dip-SWを表2.3に示す設定に変更後、再度リセットスイッチを押下してください。本設定によりH8/3069Fはモー ド7で動作を開始します。本応用例では、ハードウェアプロテクト端子であるFWE端子をHighレベル(プロテク ト解除状態)のまま使用します。

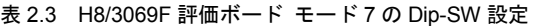

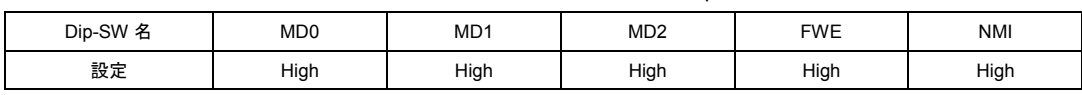

#### (3) コントロールソフトの操作

コントロールソフトで評価ボードの動作を制御します。

コントロールソフトの画面から「Count Start」ボタンをクリックすると、評価ボード上のLEDが"0"~"F"まで1s周 期でカウントアップを開始します。(図2.13)

「Count Cycle」に新しいカウントアップ周期(100ms単位)を入力し、「Apply」ボタンをクリックするとLEDの カウントアップ周期が変更されます。(図2.14)

コントロールソフトの画面から「Count Stop」ボタンをクリックすると、LEDのカウントアップが停止します。 (図2.15)

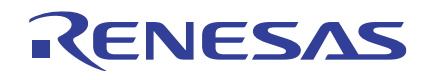

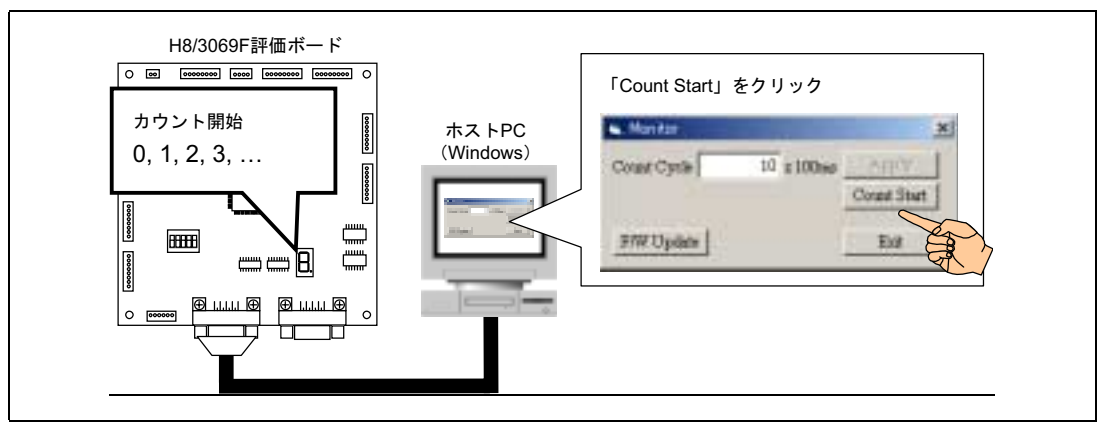

図 2.13 カウント開始

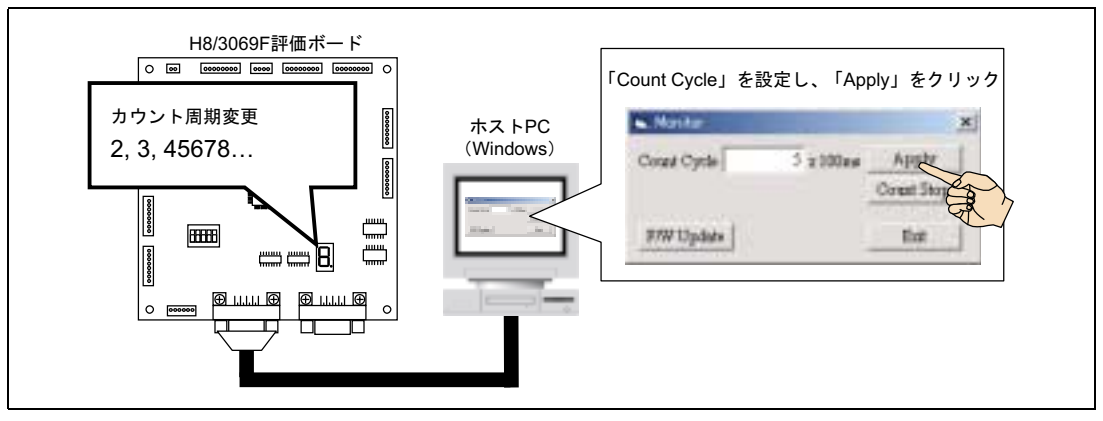

図 2.14 カウント周期変更

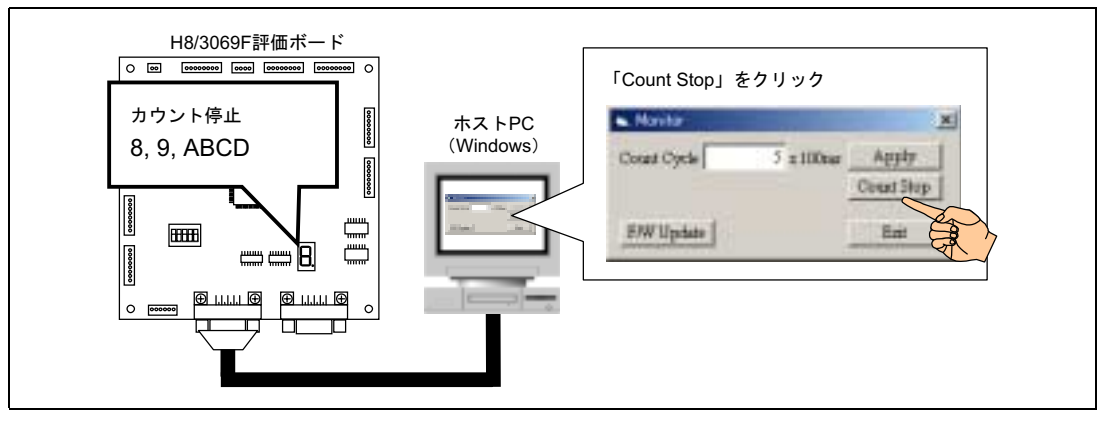

図 2.15 カウント停止

### 2.7.3 F/W 書き換えの実行

本応用例では、F/W書き換え後の動作の違いをわかりやすくするため、LED表示をカウントダウン表示に変更し たF/Wをあらかじめ用意しておきます。カウントダウン表示への変更方法は、添付のソースファイル中に記述し

### てあります。

#### (1) 新 F/W の選択

コントロールソフトの画面から「F/W Update」ボタンをクリックします。「F/W Select」ダイアログが開きます ので、カウントダウン表示版F/Wのファイル指定を直接行うか、「Refer」ボタンをクリックしファイル選択ダイ アログによる選択を行ってください(図2.16)。

#### (2) F/W 書き換え実行

「Execute」ボタンをクリックすると、F/Wの書き換えを開始します(図2.17)。

#### (3) F/W 書き換え終了

F/Wの書き換えが正常終了すると、「Complete」メッセージボックスが表示され、評価ボードが自動的にリセッ トされます(図2.18)。

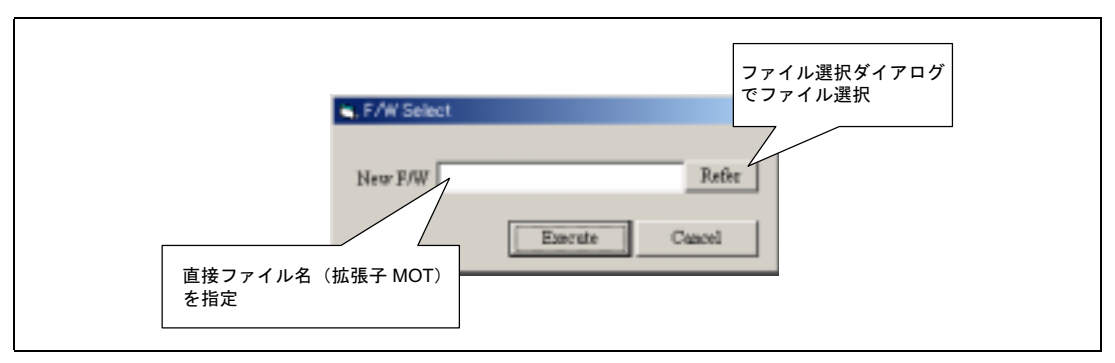

図 2.16 新 F/W の選択

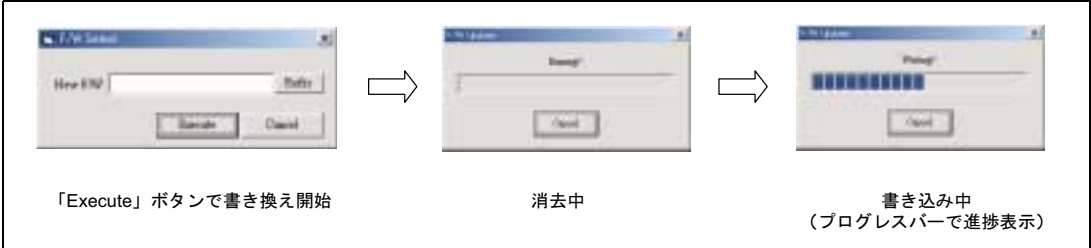

図 2.17 F/W 書き換え実行

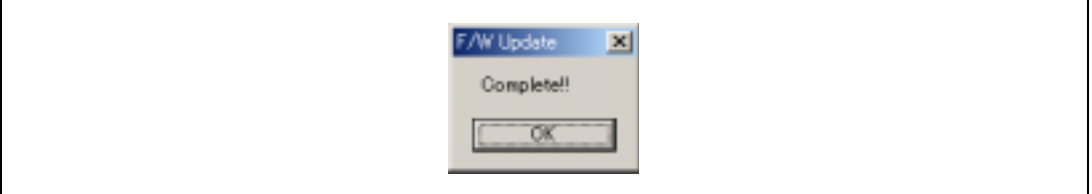

#### 図 2.18 F/W 書き換え終了

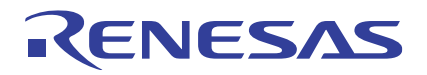

# 2.7.4 F/W 書き換え後の動作確認

F/W書き換え後のアプリケーション動作を確認します。

「2.7.2 動作確認」の「(3)コントロールソフトの操作」と同様の手順でカウントを開始してください。F/W書き 換え前、評価ボード上のLEDは"0・1・2・3…"とカウントアップ表示を行っていましたが、F/W書き換え後は "F・E・D・C…"とカウントダウン表示となっていることが確認できます。

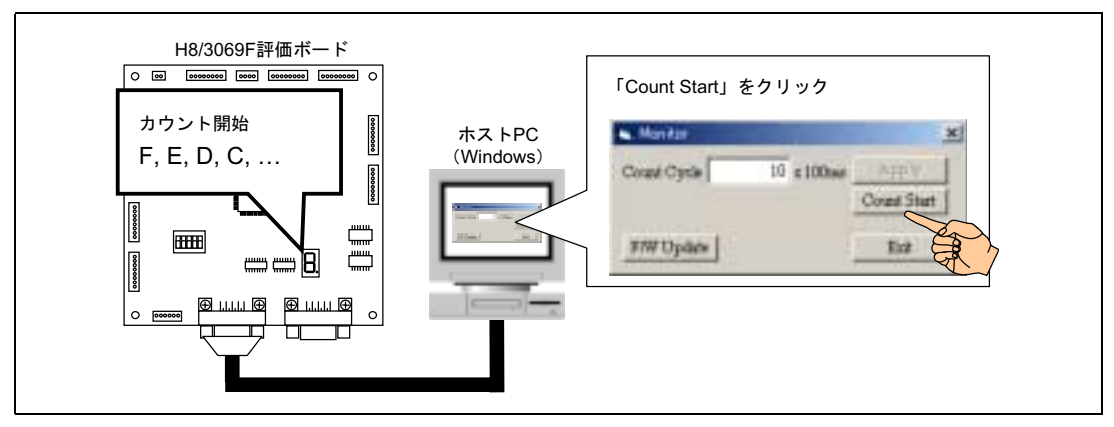

図 2.19 F/W 書き換え後の動作

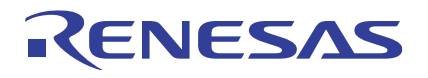

# 3. 付録

# 3.1 H8/3069F 評価ボード回路図

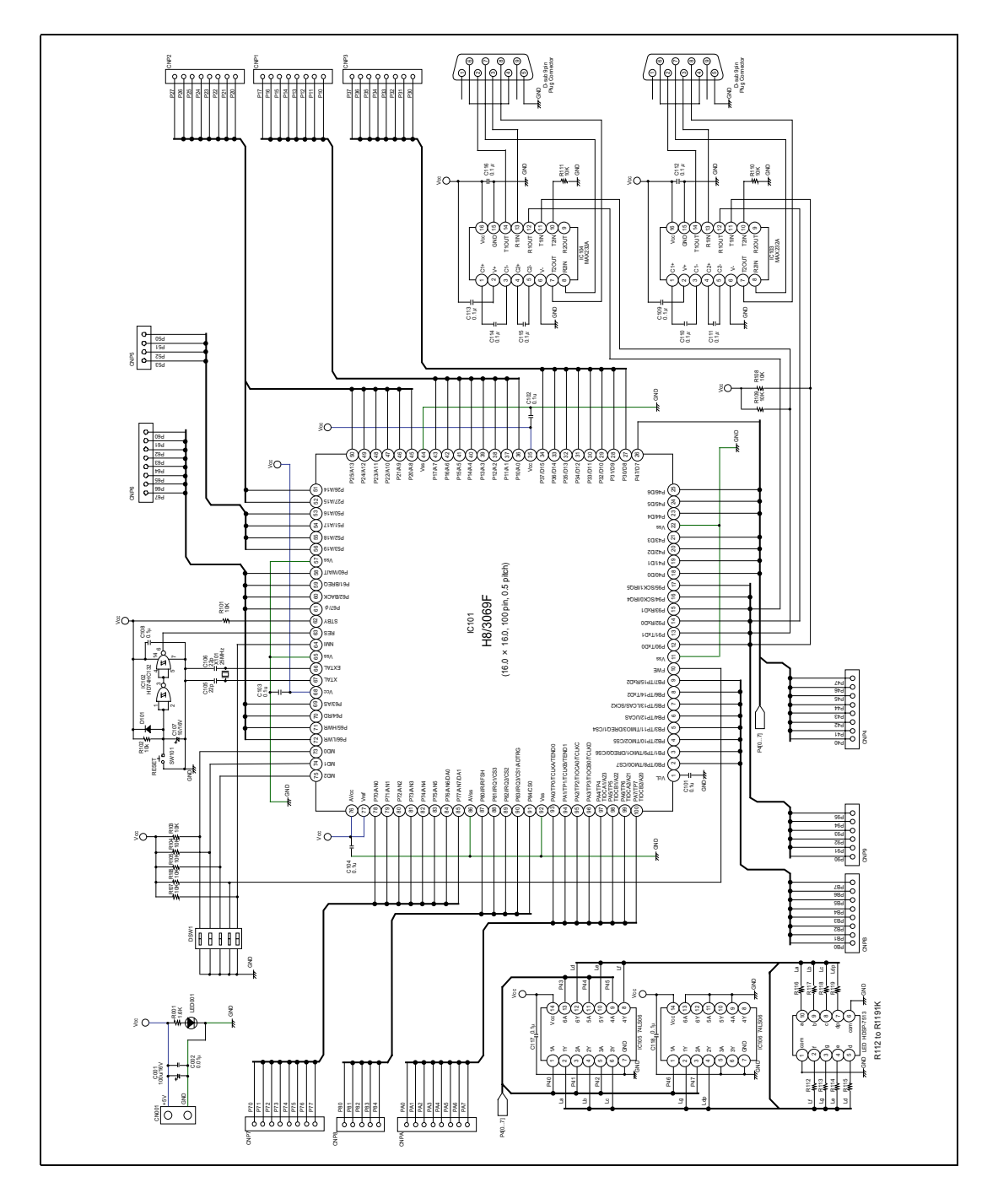

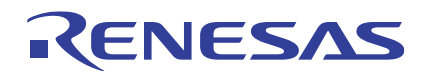

3.2 全ソースリスト

```
;/******************************************************************************/
; /* */
;/* H8/3069F User Program Mode Application Note */
\mathcal{L}^* /* Sample software \mathcal{L}^*\mathcal{V};/* Main routine \mathcal{V}; /* */
;/******************************************************************************/
  .CPU 300HA:24
  .INCLUDE "iodef.inc"
  .INCLUDE "common.inc"
  .IMPORT _FWUpdate
  . IMPORT ___ SCIRecv
  .IMPORT _SCISend
  .SECTION Vector,DATA,ALIGN=2;
;========================================================================
 Vector table
;========================================================================
  .DATA.L __Main                             ; No.0 Reset
  .DATA.L __nouse                             ; No.1 System reserved
  .DATA.L _nouse \qquad ; No.2 System reserved
  .DATA.L _nouse ; No.3 System reserved
  .DATA.L __nouse                             ; No.4 System reserved
  .DATA.L _nouse ; No.5 System reserved
  .DATA.L __nouse                             ; No.6 System reserved
  .DATA.L _nouse ; No.7 NMI
  .DATA.L _nouse ; No.8 TRAP0
  .DATA.L _nouse ; No.9 TRAP1
  .DATA.L _nouse ; No.10 TRAP2
  .DATA.L _nouse ; No.11 TRAP3
  .DATA.L _nouse ; No.12 IRQ0
  .DATA.L _nouse ; No.13 IRQ1
  .DATA.L _nouse ; No.14 IRQ2
  .DATA.L _nouse ; No.15 IRQ3
  .DATA.L _nouse ; No.16 IRQ4
  .DATA.L _nouse ; No.17 IRQ5
  .DATA.L __nouse ; No.18 System reserved
  .DATA.L ___ nouse \qquad \qquad ; \text{ No.19 System reserved}.DATA.L _nouse ; No.20 WOVI
  .DATA.L _nouse ; No.21 CMI
  .DATA.L ___ nouse \qquad ; No.22 System reserved
  .DATA.L _nouse ; No.23 ADI
  .DATA.L _nouse ; No.24 IMIA0
  .DATA.L _nouse ; No.25 IMIB0
  .DATA.L _nouse ; No.26 OVI0
  .DATA.L __nouse                           ; No.27 System reserved
  .DATA.L _nouse ; No.28 IMIA1
  .DATA.L _nouse ; No.29 IMIB1
  .DATA.L _nouse ; No.30 OVI1
  .DATA.L ___ nouse \qquad \qquad ; \text{ No.31 System reserved}
```
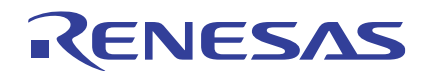

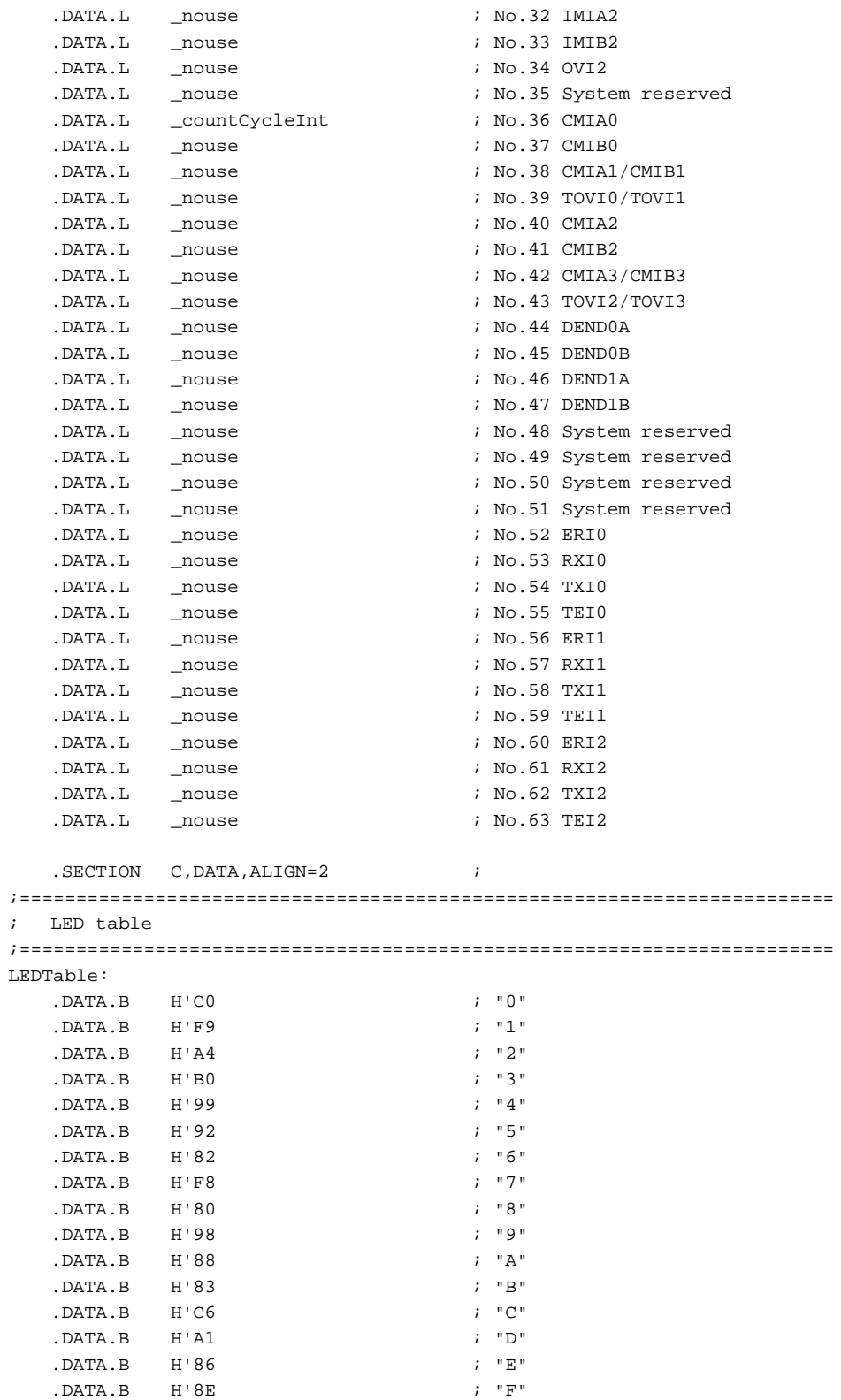

 $\mathcal{L}$ 

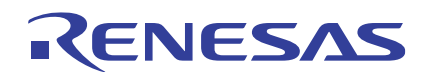

.SECTION P, CODE, ALIGN=2 ; ;======================================================================== ; Main routine ;======================================================================== \_Main: MOV.L #STACKTOP, ER7 : Stack pointer set ;---------------------------------------------------------------- ; Initialize ;---------------------------------------------------------------- BSR \_\_Initialize *;* Initialize ;---------------------------------------------------------------- ; Memroy clear ;---------------------------------------------------------------- MOV.W #H'0000,R0 ; MOV.L #RAMTOP, ER6 ; CLRRAM:  $\texttt{MOV.W}$ RO,@ER6  $INC.L$  #2, ER6 ; CMP.L #RAMEND, ER6 BLS CLRRAM: 8 SUB.W RO, RO  $\,$  7 MOV.B ROL,@bytLEDCnt ; MOV.B ROL,@flgFWUpdate ; MOV.W R0,@wrd100msCounter ; MOV.W #10, R0 MOV.W R0,@wrdTargetCycle ; MOV.W R0,@wrdNewTargetCycle ; ;---------------------------------------------------------------- ; Main loop ;---------------------------------------------------------------- MAINLOOP: BSR \_Application ; MOV.B @flgFWUpdate,R0L : F/W Update request? BEQ MAINLOOP:8 ; No JSR @\_FWUpdate  $i$  F/W Update MOV.B #H'00, ROL ; MOV.B R0L,@flgFWUpdate ; F/W Update request clear BRA MAINLOOP:8 ; ;======================================================================== ; Initialize routine ;======================================================================== \_Initialize: ;---------------------------------------------------------------- ; BUS setting ;---------------------------------------------------------------- MOV.B @BCR,R0L ; BSET.B #EMC, ROL ; BSET.B #RDEA, ROL ; MOV.B ROL, @BCR ;

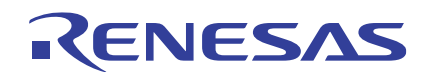

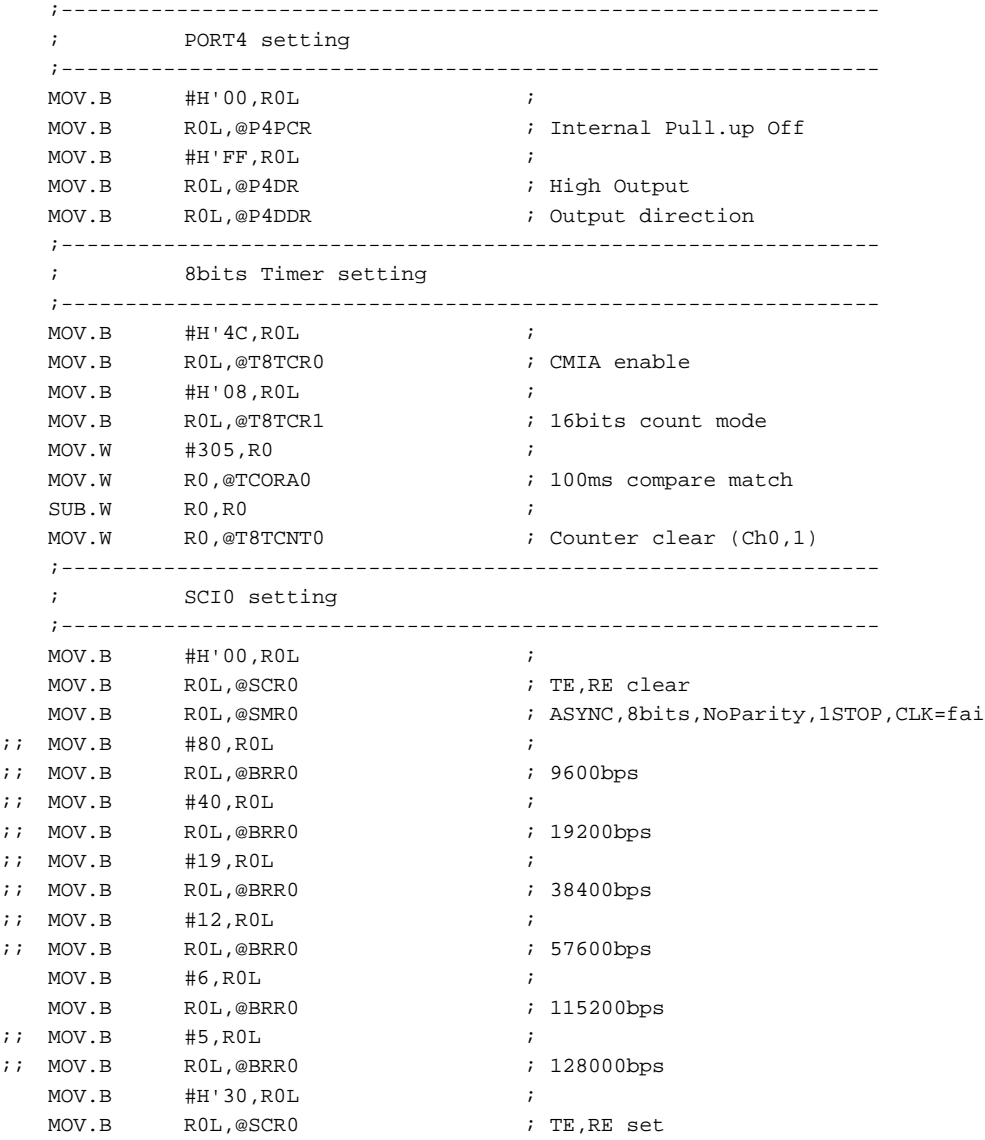

RTS

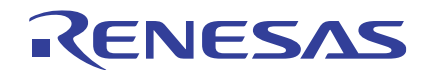

;======================================================================== Application routine ;======================================================================== \_Application: BTST.B #RDRF,@SSR0 ; Received ? BEQ APPLIEXIT ; No ;---------------------------------------------------------------- ; Command check ;---------------------------------------------------------------- JSR @\_SCIRecv  $\qquad$  ; Command receive CMP.B #COM\_CNTSTART, ROL : Count start command ? BEQ CSTART:8  $\qquad$   $\qquad$ CMP.B #COM\_CNTSTOP, ROL : Count stop command ? BEQ CSTOP:8  $\qquad$  ; Yes CMP.B #COM\_CNTCYCLE,R0L ; Count cycle change command ? BEQ CCYCLE:8  $\qquad$  ; Yes CMP.B #COM\_UPDSTART, ROL : F/W Update start command ? BEQ USTART:8  $\qquad$  ; Yes MOV.B #RSP\_NAK,R0L ; JSR @\_SCISend ; NAK response send BRA APPLIEXIT:8 ; ;---------------------------------------------------------------- ; Count start ;---------------------------------------------------------------- CSTART: SUB.L ERO, ERO  $;$ MOV.B @bytLEDCnt, R0L ; MOV.B @(LEDTable, ER0), R1L ; MOV.B R1L, @P4DR  $\verb|MOV.B| \qquad \verb|HH'OB, R0L| \qquad \qquad ;$ MOV.B ROL, @T8TCR1 MOV.B #RSP\_ACK,R0L ; JSR @\_SCISend ; ACK response send ANDC #H'7F, CCR ; Imask clear BRA APPLIEXIT:8 ; ;---------------------------------------------------------------- ; Count stop ;---------------------------------------------------------------- CSTOP: ORC #H'80, CCR ; Imask set MOV.B #H'08,R0L ; MOV.B ROL, @T8TCR1 ; MOV.B #RSP\_ACK,R0L ; JSR @\_SCISend ; ACK response send BRA APPLIEXIT:8 ;

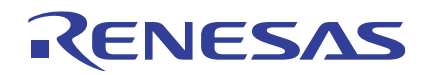

;---------------------------------------------------------------- ; Count cycle change ;---------------------------------------------------------------- CCYCLE: STC.B CCR, R6L ; CCR store ORC.B #H'80, CCR ; Imask set JSR @\_SCIRecv ; MOV.B ROL, R2H ; JSR @\_SCIRecv ; MOV.B ROL, R2L ; MOV.W R2,@wrdNewTargetCycle MOV.B #RSP\_ACK,R0L ; JSR @\_SCISend ; ACK response send LDC.B R6L, CCR in the contract of the contract of the R6L, CCR set BRA APPLIEXIT: 8  $\qquad \qquad ;$ ;---------------------------------------------------------------- ; F/W Update ;---------------------------------------------------------------- USTART: MOV.B #H'01,R0L ; MOV.B R0L,@flgFWUpdate ; F/W Update request set APPLIEXIT: RTS ;======================================================================== ; Count cycle interrupt routine ;======================================================================== \_countCycleInt: PUSH.L ERO ; MOV.W @wrd100msCounter, R0  $\qquad$  ; 100ms counter inc INC.W #1,R0 ; MOV.W R0,@wrd100msCounter ; MOV.W @wrdTargetCycle,E0 ; CMP.W E0, R0  $\qquad \qquad$  ; Target cycle over ? BCS CCIntExit:8 ; No  $SUB.L$   $ER0, ER0$  ;  $1.1 + PR = 0$  ;  $1.1 + PR = 0$  ;  $1.1 + PR = 0$  ;  $1.1 + PR = 0$  ;  $1.1 + AR = 0$  ;  $1.1 + AR = 0$  ;  $1.1 + AR = 0$  ;  $1.1 + AR = 0$  ;  $1.1 + AR = 0$  ;  $1.1 + AR = 0$  ;  $1.1 + AR = 0$  ;  $1.1 + AR = 0$  ;  $1.1 + AR = 0$  ;  $1.1 + AR = 0$  ;  $1.1 + AR = 0$  ;  $1.1 + AR = 0$  MOV.B @bytLEDCnt,R0L ; ;\*\*\*\*\*\*\*\*\*\*\*\*\*\*\*\*\*\*\*\*\*\*\*\*\*\*\*\*\*\*\* INC.B R0L ; Remove the comment when you use Increment mode ;; DEC.B R0L ; Remove the comment when you use Decrement mode ;\*\*\*\*\*\*\*\*\*\*\*\*\*\*\*\*\*\*\*\*\*\*\*\*\*\*\*\*\*\*\* AND.B #H'0F,R0L ; MOV.B ROL, @bytLEDCnt ; MOV.B  $@(LEDTable, ER0)$ ,R0L ; MOV.B ROL, @P4DR ;

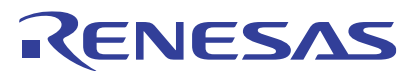

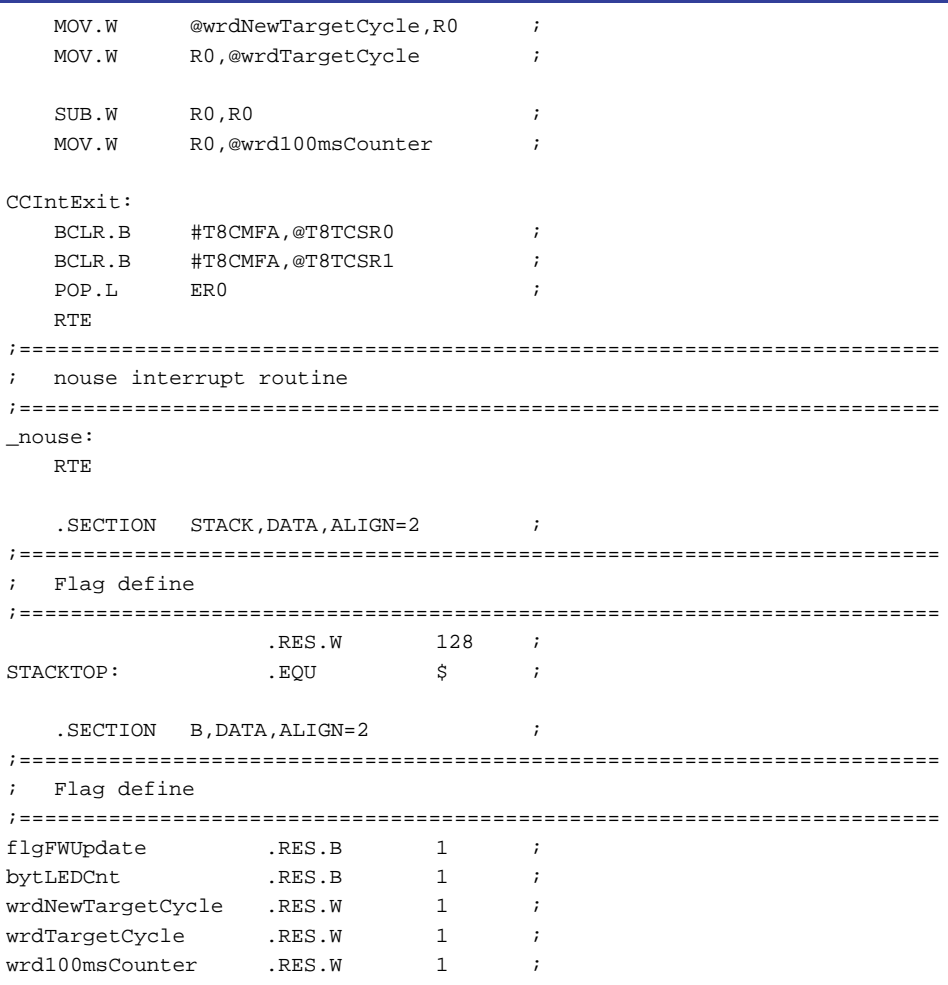

.END

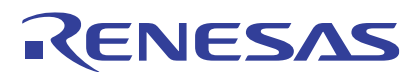

;/\*\*\*\*\*\*\*\*\*\*\*\*\*\*\*\*\*\*\*\*\*\*\*\*\*\*\*\*\*\*\*\*\*\*\*\*\*\*\*\*\*\*\*\*\*\*\*\*\*\*\*\*\*\*\*\*\*\*\*\*\*\*\*\*\*\*\*\*\*\*\*\*\*\*\*\*\*\*/ ;  $/$ \* \*/ ;/\* H8/3069F User Program Mode Application Note \*/  $i$  /\* Sample software  $\rightarrow$ ;/\* Flash erase/program routine \*/ ;  $/$ \* \*/ ;/\*\*\*\*\*\*\*\*\*\*\*\*\*\*\*\*\*\*\*\*\*\*\*\*\*\*\*\*\*\*\*\*\*\*\*\*\*\*\*\*\*\*\*\*\*\*\*\*\*\*\*\*\*\*\*\*\*\*\*\*\*\*\*\*\*\*\*\*\*\*\*\*\*\*\*\*\*\*/ .CPU 300HA:24 .INCLUDE "iodef.inc" .INCLUDE "common.inc" .**EXPORT** \_FWUpdate  $\qquad$  ; .EXPORT \_SCIRecv ; .EXPORT \_SCISend ; ;------------------------------------------------------------------------ ; User define ;------------------------------------------------------------------------ CLOCK .EQU 2500 ; 25MHz ERASEBLK .EQU H'FFFF ; EraseBlock define MSB(EB15)<----->LSB(EB00) WKAREA .EQU H'01 : Flash control work RAM area ; H'00 -> H'FFEF20 - H'FFFF1F(4KB) ; H'01 -> H'FFDF20 - H'FFEF1F(4KB) ; H'02 -> H'FFCF20 - H'FFDF1F(4KB) ; H'03 -> H'FFBF20 - H'FFCF1F(4KB) ;------------------------------------------------------------------------ Constants define ;------------------------------------------------------------------------ SRAMWORK .EQU RAMTOP+((H'03-WKAREA)\*H'1000) ; Flash erase/program system work address URAMWORK .EQU SRAMWORK+H'1000 ; Flash erase/program user work address ERUNENTRY .EQU SRAMWORK+H'10 ; Flash erase entry address PRUNENTRY .EQU SRAMWORK+H'10 ; Flash program entry address INITENTRY .EQU SRAMWORK+H'20 ; Flash erase/program initialize entry UPROGSUM .EQU URAMWORK+H'00 ; Flash program data sum(2bytes) UPROGDATA .EQU URAMWORK+H'02 ; Flash program data buffer address(128bytes) UPRCENTRY .EQU URAMWORK+H'82 ; Flash erase/program user procedure entry COMPLETE .EQU H'00 ; COMPLETE(No error) DLDERROR .EQU H'01 ; Download error INIERROR .EQU H'02 : Initialize error ERSERROR .EQU H'03 ; Erase error PRGERROR .EQU H'04 ; Program error

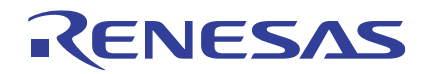

;======================================================================== ; F/W Update routine ;======================================================================== \_FWUpdate: ORC #H'80, CCR ; All interrupt disable MOV.L #STARTOF FEPProc, ER5 : Source address MOV.L #UPRCENTRY, ER6 : Destination address MOV.W #SIZEOF FEPProc, R4 : copy size EEPMOV.W MOV.L #UPRCENTRY, ER6 ; JMP @ER6  $\qquad \qquad ;$  Jump to program on RAM .SECTION FEPProc,CODE,ALIGN=2; ;======================================================================== ; Flash Erase/Program procedure routine ;======================================================================== \_FEPProc: ;---------------------------------------------------------------- ; FWE check ;---------------------------------------------------------------- MOV.B @FCCS, R6L ; FWE@FCCS bit check BTST.B #7, R6L ; BEQ FEPError:8 ; ;---------------------------------------------------------------- ; Erase ;---------------------------------------------------------------- BSR \_EraseProc ; Erase MOV.B ROL, ROL **interest and the set of the ROL**, ROL BNE FEPError:8 ; Yes ;---------------------------------------------------------------- ; Program ;---------------------------------------------------------------- BSR ProgramProc  $\qquad$  ; Program MOV.B ROL, ROL **i** Program error? BNE FEPError:8 ; Yes ;---------------------------------------------------------------- ; Reset ;---------------------------------------------------------------- WaitSendend: BTST.B #TEND,@SSR0 ; BEQ WaitSendend:8 ; JMP @@0  $\qquad \qquad ;$  Jump to reset vector ;---------------------------------------------------------------- ; Erase/Program error ;---------------------------------------------------------------- FEPError: MOV.B #RSP\_NAK, ROL ; NAK response send BSR \_SCISend ; ENDLESS: BRA ENDLESS: 8  $\qquad \qquad ;$ 

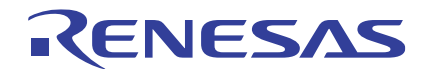

;======================================================================== Flash erase procedure routine ;======================================================================== \_EraseProc: ;---------------------------------------------------------------- ; Erase code download ;---------------------------------------------------------------- MOV.B #H'01, R6L ; EPVB@FECS bit set MOV.B R6L, @FECS ; MOV.B #WKAREA, R6L **;** FTDAR set MOV.B R6L,@FTDAR ; MOV.B #H'FF, R6L ; DPFR(@FTDAR) clear MOV.B R6L,@SRAMWORK ; MOV.B #H'A5,R6L ; FKEY <- H'A5 set(SCO enable) MOV.B R6L,@FKEY ; MOV.L #FCCS, ER6 ; SCO@FCCS bit set BSET.B #0,@ER6 NOP  $\qquad \qquad ;$  Download wait NOP  $\qquad \qquad ;$ NOP  $\qquad \qquad$ NOP  $\qquad \qquad ;$ MOV.B #H'00,R6L ; FKEY <- H'00 set(SCO disable) MOV.B R6L,@FKEY ; MOV.B @SRAMWORK,R0L ; DPFR(@FTDAR) check BNE EDLDERR : i Not H'00 -> Download error! ;---------------------------------------------------------------- ; Erase initialize ;---------------------------------------------------------------- MOV.L #CLOCK, ERO  $\qquad$  ; Clock setting MOV.L #INITENTRY, ER6 : Initialize entry address JSR @ER6 ; Initialize!! NOP i wait MOV.B ROL, ROL (FPFR) check BNE EINIERR ; Not H'00 -> Initialize error! ;---------------------------------------------------------------- ; Erase ;---------------------------------------------------------------- MOV.B #H'5A,R6L ; FKEY <- H'5A set(erase enable) MOV.B R6L, @FKEY ; MOV.B #0,R5L ; MOV.W #ERASEBLK, E5 ; SUB.L ERO.ERO **by the subset of the SUB.L** elear EP00: SHLR.W E5 ; BCC EPNEXT:8 ; Next block MOV.B R5L, R0L  $;$  R0L(FEBS) set MOV.L #ERUNENTRY, ER6 : Run entry address JSR @ER6 ; Erase!! NOP in the set of the set of the set of the set of the set of the set of the set of the set of the set of the set of the set of the set of the set of the set of the set of the set of the set of the set of the set of the se

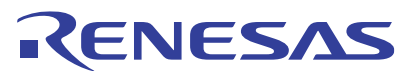

MOV.B ROL, ROL **in ROL(FPFR)** check BNE ERASERR:8 ; Not H'00 -> Erase error! EPNEXT: MOV.W E5, E5  $\blacksquare$ BEQ EPEND:8 ; No erase block INC.B R5L ; BRA EP00:8 ; EPEND: MOV.B #H'00,R6L ; FKEY <- H'00 set(erase disable) MOV.B R6L,@FKEY ; ;---------------------------------------------------------------- ; Erase procedure complete ;---------------------------------------------------------------- MOV.B #RSP\_ACK, ROL ; ACK response send BSR \_\_SCISend ; MOV.B #COMPLETE, ROL : COMPLETE(No error) RTS  $\qquad \qquad ;$ ;---------------------------------------------------------------- ; Erase procedure error ;---------------------------------------------------------------- EDLDERR: MOV.B #DLDERROR, ROL : Download error RTS  $\qquad \qquad ;$ EINIERR: MOV.B #INIERROR, ROL : Initialize error RTS  $\qquad \qquad ;$ ERASER MOV.B #ERSERROR, ROL **;** Erase error RTS  $\qquad \qquad ;$ 

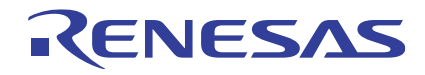

;======================================================================== Flash program procedure routine ;======================================================================== \_ProgramProc: ;---------------------------------------------------------------- ; Program code download ;---------------------------------------------------------------- MOV.B #H'01, R6L ; PPVS@FPCS bit set MOV.B R6L, @FPCS ; MOV.B #WKAREA, R6L **;** FTDAR set MOV.B R6L,@FTDAR ; MOV.B #H'FF, R6L ; DPFR(@FTDAR) clear MOV.B R6L,@SRAMWORK ; MOV.B #H'A5, R6L  $\qquad$  ; FKEY <- H'A5 set(SCO enable) MOV.B R6L,@FKEY ; MOV.L #FCCS, ER6 ; SCO@FCCS bit set BSET.B #0,@ER6 ; NOP  $\qquad \qquad ;$  Download wait NOP  $\qquad \qquad ;$ NOP  $\qquad \qquad$ NOP  $\qquad \qquad ;$ MOV.B #H'00,R6L ; FKEY <- H'00 set(SCO disable) MOV.B R6L,@FKEY ; MOV.B @SRAMWORK,R0L : DPFR(@FTDAR) check BNE PDLDERR :  $\sim$  ; Not H'00 -> Download error! ;---------------------------------------------------------------- ; Program initialize ;---------------------------------------------------------------- MOV.L #CLOCK,ER0 ; Clock setting MOV.L #INITENTRY,ER6 ; Initialize entry address JSR @ER6 ; Initialize!! NOP in the set of the set of the set of the set of the set of the set of the set of the set of the set of the set of the set of the set of the set of the set of the set of the set of the set of the set of the set of the se MOV.B ROL, ROL (FPFR) check BNE PINIERR ; Not H'00 -> Initialize error! ;---------------------------------------------------------------- ; Program ;---------------------------------------------------------------- MOV.B #H'5A,R6L ; FKEY <- H'5A set(write enable) MOV.B R6L, @FKEY ; MOV.L #FLASHTOP, ER5 ; WP00: BSR FWDataRecv:8 ; F/W data receive CMP.B #COM\_UPDDATA, ROL : Update data command? BNE WP01:8 ; No CMP.L #FLASHEND, ER5 ;

BCC PROGRAMERR: 8 ;

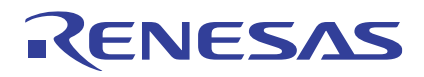

MOV.L #UPROGDATA, ER0 *;* ER0(FMPDR) set MOV.L ER5, ER1  $;$  ER1(FMPAR) set MOV.L #PRUNENTRY, ER6 : Run entry address JSR @ER6 ; Write!! NOP in the set of the set of the set of the set of the set of the set of the set of the set of the set of the set of the set of the set of the set of the set of the set of the set of the set of the set of the set of the se MOV.B ROL, ROL *i* ROL(FPFR) check BNE PROGRAMERR:8 ; Not H'00 -> Write error! MOV.B #RSP\_ACK, ROL **;** ACK response send BSR \_SCISend ; ADD.L #128,ER5 ; BRA WP00:8 ; WP01: CMP.B #COM\_UPDEND, ROL ; Update end command? BNE PROGRAMERR: 8  $\cdot$  No ;---------------------------------------------------------------- ; SUM calculation ;---------------------------------------------------------------- SUB.W RO, RO  $\qquad \qquad ;$  SUM clear MOV.L #FLASHTOP, ER5 ; WPSUM: MOV.B @ER5, R1L  $\qquad \qquad ;$  FLASH data read ADD.B R1L, R0L ; SUM calculate ADDX.B #0, ROH ; INC.L #1,ER5 ; CMP.L #FLASHEND, ER5 ; Calculation is end ? BLS WPSUM:8 ; No MOV.W @UPROGSUM, R1 ; CMP.W R1, R0 ; SUM compare BNE PROGRAMERR:8 ; Not match WPEND: MOV.B #H'00,R6L ; FKEY <- H'00 set(write disable) MOV.B R6L,@FKEY ; ;---------------------------------------------------------------- ; Program procedure complete ;---------------------------------------------------------------- MOV.B #RSP\_ACK, ROL *;* ACK response send BSR \_SCISend ; MOV.B #COMPLETE, ROL : COMPLETE(No error) RTS  $\qquad \qquad ;$ 

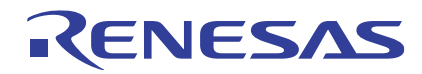

;---------------------------------------------------------------- ; Program procedure error ;---------------------------------------------------------------- PDLDERR: MOV.B #DLDERROR, ROL : Download error RTS  $\qquad \qquad ;$ PINIERR: MOV.B #INIERROR, ROL : Initialize error RTS  $\qquad \qquad ;$ PROGRAMERR: MOV.B #PRGERROR, ROL ; Program error RTS  $\qquad \qquad ;$ ;======================================================================== ; F/W data receive routine ;======================================================================== FWDataRecv: PUSH.L ER6 ; BSR \_\_ SCIRecv:8 ; 1byte receive CMP.B #COM\_UPDDATA, ROL : Update data command? BEQ FWDtrcv\_128:8 ; Yes CMP.B #COM\_UPDEND, R0L  $\qquad \qquad ; \qquad$  Update end command? BEQ FWDtrcv\_sum:8 ; Yes BRA FWDtrcv\_exit:8 ; No FWDtrcv\_128: MOV.B R0L,R1H ; MOV.B #128,R1L ; MOV.L #UPROGDATA, ER6 ; FWDtrcv\_loop: BSR \_\_ SCIRecv:8 ; 1byte receive MOV.B ROL, @ER6 ; data store INC.L #1, ER6 ; DEC.B R1L ; BNE FWDtrcv\_loop:8 ; MOV.B R1H, R0L  $\mathcal{V}$ BRA FWDtrcv\_exit:8 ; ;---------------------------------------------------------------- ; SUM receive ;---------------------------------------------------------------- FWDtrcv\_sum: MOV.B R0L,R1H ; BSR \_\_SCIRecv:8 ; 1byte receive MOV.B ROL, R6H ; sum(High) store BSR \_\_ SCIRecv:8 ; 1byte receive MOV.B ROL, R6L **i** sum(Low) store MOV.W R6,@UPROGSUM ; sum store MOV.B R1H, ROL ; FWDtrcv\_exit: POP.L ER6 ; RTS  $\qquad \qquad ;$ 

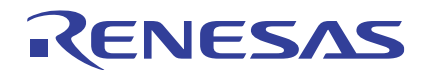

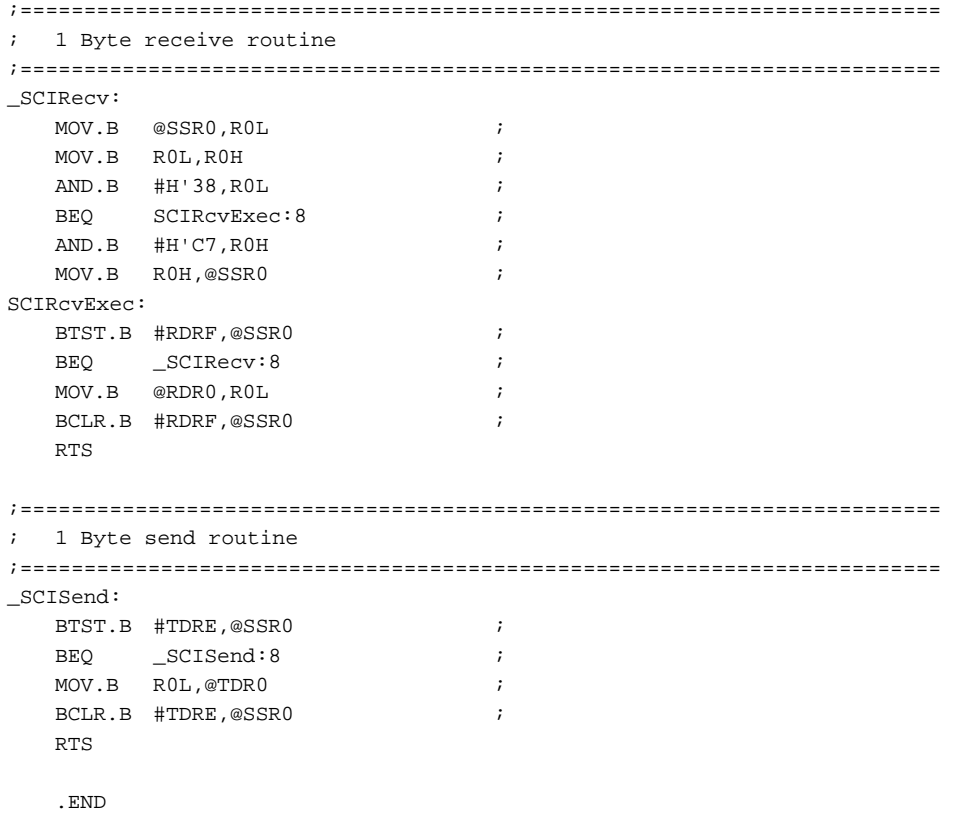

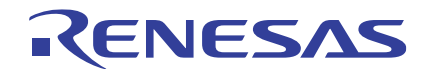

H8/3069F グループ H8/3069F ユーザプログラムモード応用例

#### 安全設計に関するお願い

1. 弊社は品質、信頼性の向上に努めておりますが、半導体製品は故障が発生したり、誤動作する場 合があります。弊社の半導体製品の故障又は誤動作によって結果として、人身事故、火災事故、 社会的損害などを生じさせないような安全性を考慮した冗長設計、延焼対策設計、誤動作防止設 計などの安全設計に十分ご留意ください。

▪ 本資料ご利用に際しての留意事項 ■

- 1. 本資料は、お客様が用途に応じた適切なルネサステクノロジ製品をご購入いただくための参考資 料であり、本資料中に記載の技術情報についてルネサステクノロジが所有する知的財産権その他 の権利の実施、使用を許諾するものではありません。
- 2. 本資料に記載の製品データ、図、表、プログラム、アルゴリズムその他応用回路例の使用に起因 する損害、第三者所有の権利に対する侵害に関し、ルネサステクノロジは責任を負いません。
- 3. 本資料に記載の製品データ、図、表、プログラム、アルゴリズムその他全ての情報は本資料発行 時点のものであり、ルネサステクノロジは、予告なしに、本資料に記載した製品または仕様を変 更することがあります。ルネサステクノロジ半導体製品のご購入に当たりましては、事前にルネ サス テクノロジ、ルネサス販売または特約店へ最新の情報をご確認頂きますとともに、ルネサス テクノロジホームページ(http://www.renesas.com)などを通じて公開される情報に常にご注意くだ さい。
- 4. 本資料に記載した情報は、正確を期すため、慎重に制作したものですが万一本資料の記述誤りに 起因する損害がお客様に生じた場合には、ルネサステクノロジはその責任を負いません。
- 5. 本資料に記載の製品データ、図、表に示す技術的な内容、プログラム及びアルゴリズムを流用す る場合は、技術内容、プログラム、アルゴリズム単位で評価するだけでなく、システム全体で十 分に評価し、お客様の責任において適用可否を判断してください。ルネサステクノロジは、適用 可否に対する責任は負いません。
- 6. 本資料に記載された製品は、人命にかかわるような状況の下で使用される機器あるいはシステム に用いられることを目的として設計、製造されたものではありません。本資料に記載の製品を運 輸、移動体用、医療用、航空宇宙用、原子力制御用、海底中継用機器あるいはシステムなど、特 殊用途へのご利用をご検討の際には、ルネサス テクノロジ、ルネサス販売または特約店へご照会 ください。
- 7. 本資料の転載、複製については、文書によるルネサステクノロジの事前の承諾が必要です。
- 8. 本資料に関し詳細についてのお問い合わせ、その他お気付きの点がございましたらルネサステク ノロジ、ルネサス販売または特約店までご照会ください。